# **Opticum** *4060 CX 1* **OPTICUM**

**B.OBLICTIN 1000CX** 

**POPTICUM** 

**CZ**

## *OPTICUM 4060 CX*

 $E[6]$ 

Digitální satelitní přijímač

 $1747$ 

*www.opticum.tv*

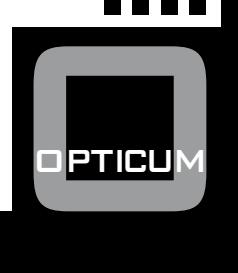

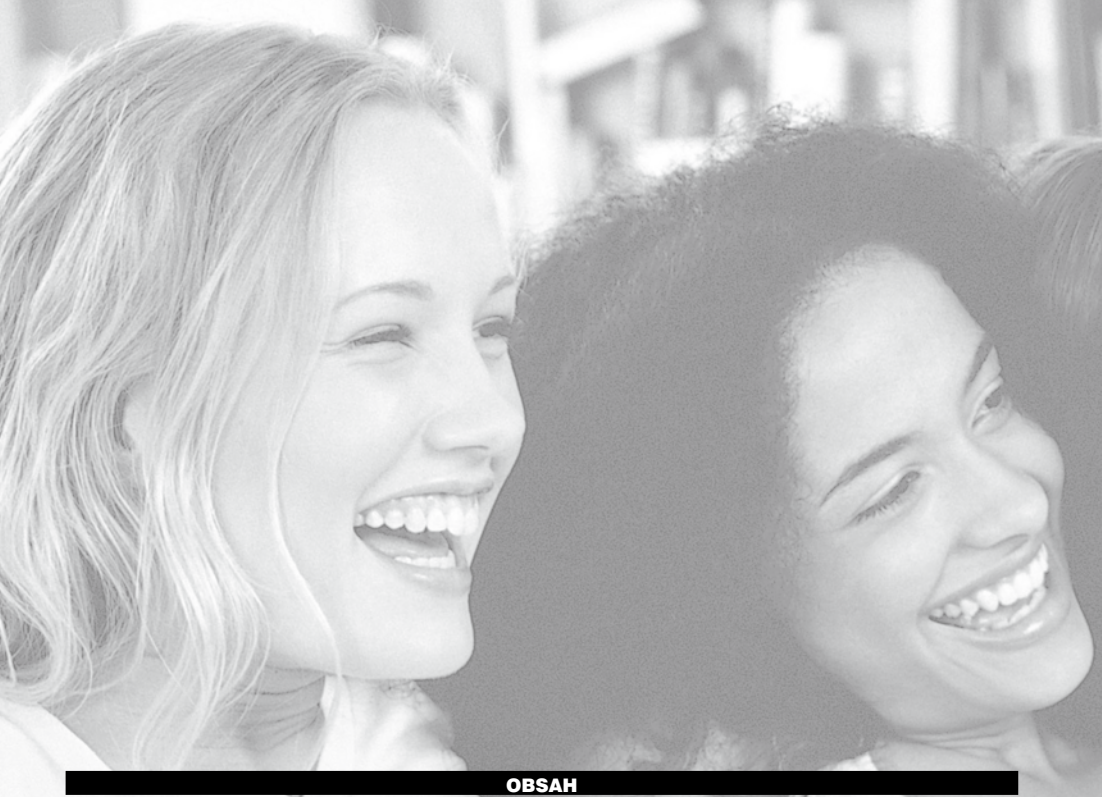

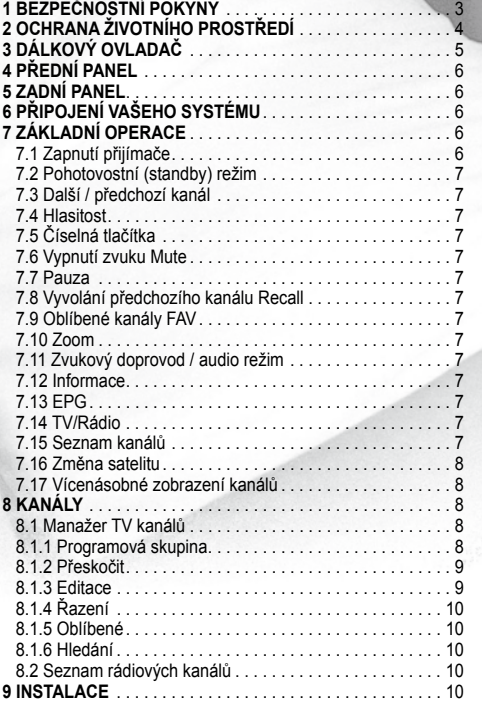

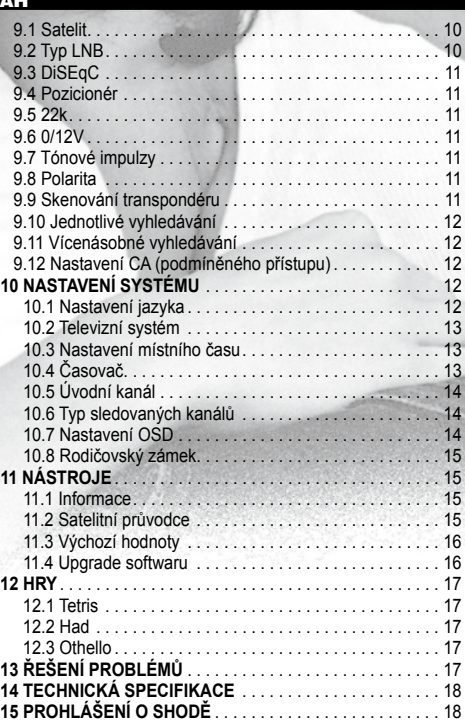

## 1. Bezpečnostní pokyny **1. Biztonsági előírások 1. Biztonsági előírások 1. Biztonsági előírások**

### **Upozornění:**

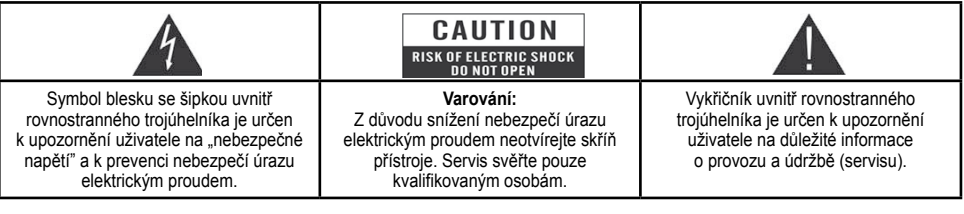

VAROVANI: Nepouzivejte tento prijimač tam, kde je možný jeho styk s vodou, pripadne ponorení do vody. Neumisťujte jej v blizkosti květinových váz, umývadel, kuchyňských dřezů, prádelních van, bazénů, atd.

**VAROVÁNÍ**: Na skříňku přístroje nestavte svícny ani lampy. Jinak existuje nebezpečí požáru.

**FIGYELEM: A tűzveszély elkerülése érdekében ne helyezzen a készülékre gyertyát,** 

**VAROVANI**: Přístroj smí být připojen pouze ke zdroji napájení takového typu, který je popsán v návodu k obsluze nebo je vyznačen na přístroji. Pokud si nejste jisti typem napájecího zdroje (např. 120V nebo 230V) u vás doma, poraďte se s vaším místním prodejcem nebo místní energetickou firmou. **FIGYELEM:** A készüléket csak a kezelési útmutatóban leírtak szerint szabad a hálózatra **FIGYELEM:** A készüléket csak a kezelési útmutatóban leírtak szerint szabad a hálózatra **FIGYELEM:** A készüléket csak a kezelési útmutatóban leírtak szerint szabad a hálózatra **FIGYELEM: A tűzveszély elkerülése érdekében ne helyezzen a készülékre gyertyát,** 

**FIGYELEM: A tűzveszély elkerülése érdekében ne helyezzen a készülékre gyertyát,** 

VAROVÁNÍ: Tento produkt obsahuje polovodičové přechody. Neotvírejte skříň přístroje ani se nedotýkejte jakýchkoliv dílů uvnitř. vakovální. Tenio produkt obsahuje polovodicové predhody, Neotvířejtě skrití pristicje ani se h<br>Poraďte se s vaším místním prodejcem v rámci technického servisu, pokud je otevření nezbytné.

Poznámka: Pro zajištění správného používání tohoto produktu si pozorně přečtěte tento návod k obsluze a uschovejte ho pro budoucí potřebu. A készülék számát bízontását bízontását bízontását bízontását bízontását bízontását bíz<br>Delsett számát bízontását bízontását bízontását bízontását bizontását bizontását bizontását bizontását bizontá benne található alkatrészeket. A készülészeket. A készülészeket szerepelően képzett szerepelően képzett szerep

**Poznámka**: Tento produkt obsahuje polovodičové přechody. Neotvírejte skříňku přístroje, aby bylo zamezeno jeho přímému vystavení záření. **Megiegyzése érdek biztonságos megisterése érdekében, kérejük olyastaven, kérejük olyastaven Megjegyzés: A készülék biztonságos működtetése érdekében, kérjük olvassa el figyelmesen Megjegyzés: A készülék biztonságos működtetése érdekében, kérjük olvassa el figyelmesen** 

**Čištění přístroje**: Po vypnutí přístroje můžete vyčistit skříňku, panel a dálkový ovladač měkkou utěrkou lehce navlhčenou v roztoku jemného detergentu. **Megyegyzés: A készülése érdekben diódák találhatók. A készülése érdeket találhatók. A szerint a szerint a szét**<br>A készülése érdekében ne bontsa szétetteket érdekében ne bontsa szerint a készületeket elkerülése érdekében n **Megjegyzés: A készülési találhatók. A készülése érdeket találhatók. A sugárzás elkerülése érdekében ne bontsa s**<br>A sugárzás elkerülése érdekében ne bontsa szétettek elkerülése érdekében ne bontsa szerint a készülése érdek **Megjegyzés:** A készülékben diódák találhatók. A sugárzás elkerülése érdekében ne bontsa szét

Příslušenství: Bez souhlasu výrobce nepřidávejte žádné příslušenství a/nebo zařízení, protože takové doplňky mohou vést k nebezpečí požáru, úrazu elektrickým proudem nebo ke zranění osob.

Umístění: Štěrbiny a otvory ve skříňce přístroje jsou určeny k ventilaci jako ochraně před přehříváním. Nezakrývejte tyto otvory a neblokujte je umístěním přijímače na postel, pohovku nebo místa s podobným povrchem. Přístroj nesmí být umístěn na radiátoru či jiném tepelném zdroji. **Tartozékok:** A gyártó jóváhagyása nélkül ne csatlakoztasson semmilyen tartozékot vagy **Tartozékok:** A gyártó jóváhagyása nélkül ne csatlakoztasson semmilyen tartozékot vagy **Tartozékok:** A gyártó jóváhagyása nélkül ne csatlakoztasson semmilyen tartozékot vagy

Ochrana přívodního kabelu: Veďte elektrický přívodní kabel tudy, kde se po něm nebude chodit. Věnujte zvláštní pozornost přívodním kabelům u zástrček, vhodným zásuvkám a místu, kde vystupují z přístroje.

Vniknutí předmětů či kapaliny: Nikdy nevkládejte žádné předměty jakéhokoliv druhu do tohoto přijímače skrz otvory, protože vementa productu or napamy. Tako productojo zadno producty jakonovali drama do obiolo prijimao dalz orozy, prodze<br>Ny se mohou dotknout míst s nebezpečným napětím nebo zkratovat součástky, což může způsobit požár nebo úraz proudem. Na přijímač nikdy nevylévejte jakékoliv kapaliny.

**Poznámka**: Při následujících podmínkách se na skle může tvořit vlhkost:

- Když je přístroj náhle přenesen z chladného prostředí nebo klimatizované místnosti do teplého prostředí.<br>• Když je přístroj náhle přenesen z chladného prostředí nebo klimatizované místnosti do teplého prostředí.

• Ihned po tom, co bylo zapnuto topení.<br>• Ihned po tom, co bylo zapnuto topení.

· mned po tom, co bylo zapnalo topem.<br>• V prostředí s vysokou vlhkostí a výskytem páry.

**az alábbi biztonsági előírásokat.**

**az alábbi biztonsági előírásokat.**

**az alábbi biztonsági előírásokat.**

Pokud se uvnitř přístroje tvoří vlhkost, přístroj nemusí pracovat správně. Pro nápravu tohoto problému vypněte napájení a vyčkejte 2 hodiny, dokud se vlhkost nevypaří. Vladim se protonym se protonym se protonym se protonym se protonym se pro

**Výměna dílů**: Jestliže nějaké součásti přístroje potřebují vyměnit, uživatel by se měl přesvědčit, že servisní technik používá náhradní díly specifikované výrobcem nebo takové, které mají stejné charakteristiky jako originální díly. Neodborné výměny mohou vystavit přístroj nebezpečí požáru, úrazu elektrickým proudem či jiným rizikům. mivel az tűz, áramütés vagy baleset veszélyes lehet. mivel az tűz, áramütés vagy baleset veszélyes lehet. mivel az tűz, áramütés vagy baleset veszélyes lehet.

Bezpečnostní kontrola: Po provedení všech údržbových prací a oprav by si uživatel měl vyžádat, aby servisní technik provedl celkovou bezpečnostní kontrolu pro ujištění, že přístroj je ve správné kondici.

### 2. Ochrana životního prostředí

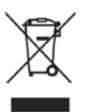

#### **Upozornění!**

Váš produkt je označen tímto symbolem. To znamená, že použité elektrické a elektronické výrobky by neměly být směšovány s běžným domácím odpadem. Pro tyto produkty existuje samostatný sběrný systém.

#### **Informace o likvidaci pro uživatele (privátní domácnosti) v Evropské unii**

S použitými elektrickými a elektronickými zařízeními musí být nakládáno samostatně v souladu s legislativou, která požaduje správné zacházení, obnovu a recyklaci použitých elektrických a elektronických zařízení.

Podle implementace ve členských zemích mohou privátní domácnosti ve státech EU bezplatně vrátit použité elektrické a elektronické zařízení do označených sběrných zařízení. V některých zemích může váš místní prodejce také bezplatně odebrat váš starý produkt, pokud si zakoupíte nový podobný. Další podrobnosti zjistíte u vašich místních úřadů.

Pokud vaše použité elektrické či elektronické zařízení má baterie nebo akumulátory, zlikvidujte je předtím odděleně v souladu s požadavky místních předpisů.

Správnou likvidací tohoto produktu pomůžete zajistit, že odpad projde potřebným zpracováním, obnovou a recyklací a tím zabránit potenciálním negativním dopadům na životní prostředí a zdraví lidí, které by jinak mohly vzniknout z důvodů nevhodného nakládání s tímto odpadem.

#### **Informace o likvidaci pro komerční uživatele**

#### *V Evropské unii*

Pokud je produkt používán ke komerčním účelům a chcete ho zlikvidovat, spojte se s vaším prodejcem, který vás bude informovat o možnostech zpětného odběru produktu. Mohou vám být vyúčtovány náklady vzniklé při zpětném odběru a recyklaci. Malé výrobky (a malá množství) by mohla být zpětně odebrána místním sběrným zařízením.

#### *V ostatních zemích mimo EU*

Pokud si přejete zlikvidovat tento produkt, spojte se s místními úřady a dotázejte se na správný způsob likvidace.

### 3. Dálkový ovladač

Dálkovým ovladačem můžete zapnout/vypnout přijímač, ovládat menu na obrazovce a používat různé hot key funkce.

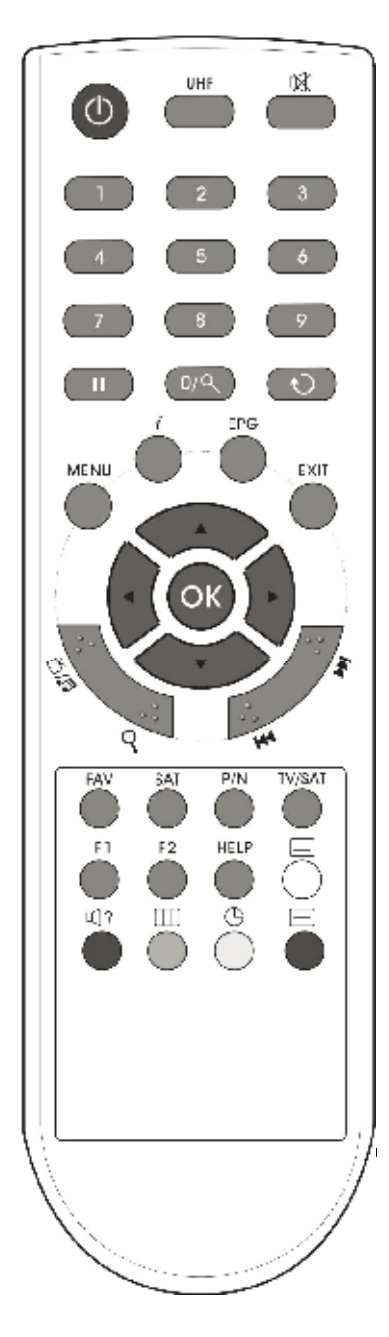

### **power**

Přepnutí přijímače mezi pohotovostním a provozním režimem. **MUTE**

Vypínání a zapínání zvuku.

**MENU**

Zobrazení hlavního menu na obrazovce nebo návrat do předchozího menu nebo stavu.

### **" " (Předchozí)**

Návrat k předchozímu menu nebo stavu.

### **SAT**

zobrazení seznamu satelitů

#### **EXIT** Afisează lista sateliti.

Zrušení uživatelských voleb a návrat do režimu sledování programu z menu.

### **" " (TV / RADIO)**

Přepínání přijímače mezi televizními a rádiovými módy.

### **"** *i* **" (Informace)**

Zobrazení stavu kanálu nebo různých programových informací aktuálního programu.

#### **Numerická tlačítka** *TASTE NUMERICE*

Volba kanálů a vkládání parametrů při programování

### **OK**

Výběr volby v menu nebo aktualizace při vstupu.<br>... = = ... =

### **"** II **" Pauza**

Volba zmrazovací funkce. Jedním stisknutím obraz na obrazovce "zmrzne". Dalším stisknutím se vrátí do normálního stavu.

### **∢/▶ TLAČÍTKA**

Nastavení úrovně hlasitosti nebo pohyb kurzoru doprava nebo ruddavolit diovite liiddiddik hobo pohyb karbitet doleva v menu.

### **adieva v menu.**<br>▲/▼ TLAČÍTKA

Přepínání kanálů nebo pohyb kurzoru nahoru nebo dolů v menu. **UHF**

V případě, že televizor je připojen přes UHF modulátor, zvolte číslo výstupního kanálu mezi CH21 a CH69 tlačítky ▲/

### **FAV (Oblíbené)**

Nastavení přijímače do režímu serveru oblíbených kanálů, zobrazení oblíbeného kanálu.

### **AUDIO**

Volba audio režimů: Levý, Pravý, Stereo, Mono.

### **P+/P-**

necí na protoara.<br>Pohyb zvýraznění-kurzoru na další nebo předchozí stránku v r önyb zvyraznem-kurzoru na<br>menu nebo v seznamu kanálů.

### **TV/SAT**

TV/SAT<br>Přepínání přijímače mezi televizním režimem a režimem satelitního příjmu.

#### **"** <sup>+</sup> **" Přiblížení** *(TASTA ALBĂ)*

Volba přiblížení (zvětšení) od x1 do x16. Afisează subtitrare.

**EPG (Elektronický programový průvodce)** 

za za procesea programy, pokud je k dispozici.<br>Zobrazení průvodce programy, pokud je k dispozici.

### *™* **□ ? " (Červené tlačítko)**

Nastavení audio kanálů, volba audio režimu: levý, pravý, stereo.  $"\sqcup"$  (bile tlačitko) *(TASTA VERDE)* 

#### Zobrazení titulků. pentru confirmare.

### **TELETEXT (modré tlačítko)** *TELETEXT(TASTA ALBASTRĂ)*

Zobrazení informací teletextu, pokud jej aktuální kanál podporuje.

### **" " Časovač (žluté tlačítko)**

Stisknutím se zobrazí menu časovače. Můžete nastavit celkem až 8 časovačů.

### **" " (Zelené tlačítko)**

Multikanálové zobrazení. Můžete vybrat požadovaný kanál tlačítky <//> / ▲/ ▼ a potvrdit tlačítkem OK.

### **" " (Hledat)**

Hledání kanálů podle písmen.

### 4. Přední panel

**Tlačítko POWER:** Přepínání přijímače do/z provozního stavu z/ do pohotovostního stavu.

**Tlačítka VOL ◀/▶: Úprava úrovně hlasitosti nebo pohyb kur**zoru doleva a doprava v menu.

**Tlačítka ▲/▼: Přepínání kanálů, pohyb kurzoru nahoru a dolů** v menu.

v menu.<br>**Indikační LED POWER:** Svítí, když přijímač je zapnutý.

**Signalizační LED**: Svítí, když přijímaný signál je silný.

**Senzor dálkového ovládání**: Přijímá infračervené povely z dálkového ovladače.<br> **Volumului volumului volumului volumului volumului volumului volumului volumului standardreapta în mutarea cur** 

**Displej (4-číselný, 7-segmentový)**: Indikuje provozní stavy přijímače. **Led pornire:** Aprins atunci când receptorul este pornit

**Francisco**<br>**Tlačítko MENU**: Vyvolání hlavního menu.

**Tlačítko OK**: Zobrazení seznamu televizních/rádiových kanálů, **TASTA O CIA ECORECEAN SCERANE TASTA MENU:** SAFIS POTVIZENT V MENU.

**Sloty pro karty**: V závislosti na provedení přijímače, jedno nebo dvě rozhraní Smart Card pro karty CONAX. CONAX*. Inserati Smart Cardul cu cipul în sus!* 

### **Vkládejte smart kartu stranou s čipem nahoru!**

### 5**. ZADNÍ PANEL**

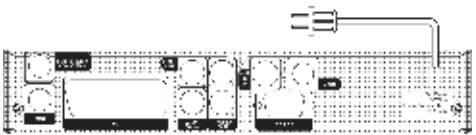

Prohlédněte si schémata uvedená dále s popisem všech možných propojení vašeho přijímače.

moznych propojem vaseno prijimace.<br>Nezapojujte přístroj do zásuvky elektrické sítě, dokud nejsou provedena a zkontrolována všechna propojení.

LOOP: Umožňuje připojení dalšího přijímače.

LNB IN 13/18V 500mA MAX: Tento konektor slouží k připojení koaxiálního kabelu od LNB vaší antény.

**ANT IN**: Připojení antény analogové televize.

**TV OUT**: Pro připojení televizoru přes RF kabel.

**VIDEO**: Tento RCA konektor se používá k připojení externího videa.

**0/12V**: Připojení 12V pro externí přepínač 0V/12V.

**AUDIO R/L**: Tyto RCA konektory slouží k připojení jakéhokoliv externího audio zesilovače nebo systému.

**RS 232C**: Používá se k připojení přijímače k počítači sériovým kabelem.

**TV**: Pro připojení televizoru pře SCART kabel.

### 6. Připojení vašeho systému

Existují tři způsoby připojení přijímače k vašemu stávajícímu TV systému. Doporučujeme použít jeden z následujících způsobů, aby bylo dosaženo nejlepšího výsledku.

- 1. Připojte jeden konec kabelu SCART do SCART konektoru TV na zadní straně přijímače a druhý konec do SCART konektoru u vašeho televizoru.
- 2. Připojte jeden konec RCA kabelu do RCA jacku na zadní straně přijímače a druhý konec do RCA jacku u vašeho televizoru.
- 3. Pokud váš televizor nemá RCA jack, připojte jeden konec koaxiálního RF kabelu do konektoru TV na zadní straně přijímače a druhý konec do vstupního RF jacku u vašeho televizoru.

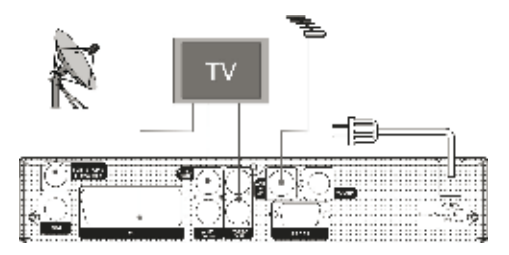

ry Nakonec připojte koaxiální kabel z LNB antény do jacku LNB IN na přijímači. *Cu audio extern / Sistem Hi-Fi* 

### ů, Připojení k externímu audio/HiFi systému

Pro připojení jakéhokoliv externího audio HiFi systému je přijímač na zadní straně vybaven dvěma RCA konektory, **6.1 TV cu sistem motorizat (DiSEqC 1.2)**  označenými Audio L a R.

Propojte RCA stereo kabel z jacků Audio L, R na zadní straně přijímače do vstupů LINE, AUX, SPARE či EXTRA u vašeho <u>Tomatic de noi permite compatibile de noi sunt proiectate sa fie conectate mai multior antene la receptor în a</u><br>Literature

### **Pilipojení motorizovaného pohonného systému (DiSEqC 1.2)**

Dacă aveti 2 sau mai multe antene fixe sau LNBuri, vă recomandăm sa folositi un comutator

Připojte jeden konec koaxiálního kabelu ke konektoru LNB IN u přijímače a druhý konec do konektoru REC nebo Receiver u  $\text{Pi} = \text{Di}\left( \text{EqC } 1.2 \text{ pohonu.} \right)$ 

Zapojte koaxiální kabel z LNB do konektoru LNB u DiSEqC 1.2 pohonu.

Všechny naše přijímače jsou koncipovány tak, aby byly kompatibilní s DiSEqC 1.0 a DiSEqC 1.2. To umožňuje připojení několika antén k přijímači současně.

Pokud máte dvě či více pevných antén nebo konvertorů LNB, pak vám doporučujeme použít přepínač DiSEqC 1.0. Připojte koaxiální kabel z prvního LNB do konektoru vstupu LNB 1 nebo LNB A u přepínače DiSEqC. Totéž udělejte pro všechny ostatní LNB, které máte. Připojte jeden konec koaxiálního kabelu do výstupního RF konektoru u přepínače DiSEqC, druhý konec připojte do konektoru LNB IN u přijímače.

K digitálnímu přijímači můžete připojit buď přímo samostatnou satelitní anténu nebo LNB od multi-feed zařízení.

### 7. Základní operace

### **7.1 Zapnutí přijímače**

Nejdříve zapněte hlavní spínač napájení přístroje, aby se přijímač zapnul.

Pokud je přijímač v provozu poprvé, bude zobrazovat první kanál z výchozího seznamu kanálů. Jinak bude zobrazovat kanál, který byl poslední zvolený před vypnutím.

### **Nejčastěji pokládané otázky**

### **Ot: Napájení přijímače bylo zapnuto a není v pohotovostním stavu, ale na TV obrazovce se nic neukázalo.**

Od: Zkontrolujte, zda u televizoru byl přepnut správný video vstup (ne televizní kanály). Například, jestliže jste připojili přijímač k televizoru přes vstup Video 1 u televizoru, pak televizor musí být přepnut na Video 1.

#### **Ot: Napájení přijímače bylo zapnuto a není v pohotovostním stavu, ale na TV obrazovce se nic neukázalo, kromě zprávy "No signal".**

Od: To znamená, že kanál, který jste zvolili, je bez signálu. To může mít několik příčin:

1) Kanál, který jste vybrali, se nenachází na vašem alokovaném satelitu. Řešením je změna kanálu.

- 2) Signál aktuálního TV kanálu je příliš slabý. Zkuste přepnout na jiné kanály se silným signálem. Pokud problémy přetrvávají, poraďte se s vaším místním prodejcem nebo jiným odborníkem technického servisu.
- 3) Použili jste duální LNB a je třeba změnit typ LNB.

#### **7.2 Pohotovostní (standby) režim**

- 1) Stisknutím tlačítka POWER lze přejít do pohotovostního stavu.
- 2) Opětovným stisknutím tlačítka POWER v pohotovostním stavu se přístroj vrátí do provozního stavu a přehrává předešlý kanál.
- 3) Uživatel může ukončit pohotovostní stav také odpojením hlavního napájení.

#### **7.3 Další / předchozí kanál**

Při zobrazeném programu stiskněte tlačítko  $\blacktriangle$  nebo  $\nabla$  pro změnu kanálu.

#### **7.4 Hlasitost**

Při zobrazeném programu stiskněte tlačítko < nebo pro úpravu úrovně hlasitosti.

### **7.5 Číselná tlačítka**

Při zobrazeném programu použijte pro změnu kanálu číselná tlačítka a tlačítko OK na dálkovém ovladači.

#### **7.6 Vypnutí zvuku Mute**

- 1) Stisknutím tlačítka MUTE se vypne zvuk a obrazovka dále zobrazuje.
- 2) Pro opětovné zapnutí zvuku stiskněte znovu tlačítko MUTE.

#### **7.7 Pauza**

- 1) V režimu sledování TV stiskněte tlačítko PAUSE a obraz se zastaví, přičemž zvuk TV kanálu zůstává.
- 2) Stiskněte znovu tlačítko PAUSE a obraz na obrazovce přeskočí na aktuální TV obraz a zvuk TV kanálu bude odpovídající.

#### **7.8 Vyvolání předchozího kanálu Recall**

Stisknutím tlačítka  $[\circlearrowright]$  se přepíná přímo na předchozí kanál, který byl sledován před aktuálním kanálem..

#### **7.9 Oblíbené kanály FAV**

- 1) Při zobrazeném programu stiskněte tlačítko FAV a na levé straně obrazovky se zobrazí okno "Favourite Group" se seznamem oblíbených kanálů.
- 2) V okně s oblíbenými kanály můžete tlačítky  $\blacktriangle$  a  $\nabla$  zvýraznit oblíbený kanál, který si zvolíte a pak stisknutím tlačítka OK ho vyvoláte.
- 3) Tlačítky P+ a P- lze implementovat funkce "O stránku výše/níže".
- 4) Skupina oblíbených obsahuje kanály, které jste označili v menu seznamu TV kanálů. Viz "Oblíbené".
- 5) Stiskněte tlačítko EXIT pro odchod z menu oblíbených kanálů .Favorite".

#### **Nejčastěji pokládané otázky**

**Ot: Proč je po stisknutí tlačítka FAV na obrazovce zobra**zeno "No Favorite Channel"?

Od: Je to proto, protože jste nenastavili žádné kanály jako oblíbené. Viz "Oblíbené".

### **7.10 Zoom 7.10 Zoom**

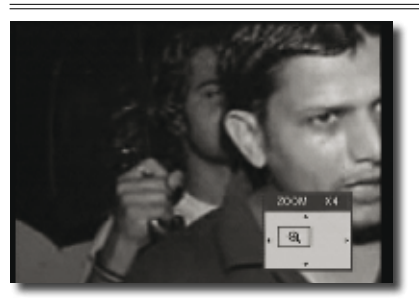

- 1) Tlačítko pro zvětšování umožňuje zvětšit určitou oblast v obraze a zobrazit ji na obrazovce.
- 2) Dalšími stisknutími tlačítka se bude obraz zvětšovat po řadě 1x, 2x, 4x, 6x, 8x, 12x, 16x.
- 3) V obraze zvětšeném 2x 16x můžete pomocí tlačítek </a> ▲ / ▼ pohybovat žlutě vyplněným obdélníkem, znázorňujícím oblast, kterou vidíte.
- **4) Stisknutím tlačítka EXIT v režimu zvětšování se okno** zvětšování uzavře.

### 7.11 Zvukový doprovod / audio režim

- 1) V režimu zobrazení TV programu se stisknutím tlačítka Audio otevře okno režimů audia "Audio Mode" na pravé straně obrazovky
- 2) Tlačítky **A/V** můžete pohybovat se zvýrazněním položek a kteroukoliv položku lze vybrat tlačítky  $\blacktriangleleft$ / $\blacktriangleright$ .

#### **7.12 Informace**

**Při zobrazeném programu se stisknutím tlačítka INFO otevře** informační okno. V okně se zobrazují parametry o aktuálním kanálu.

#### **7.13 EPG**  $p_{A2}$  ence a equation of  $p_{A2}$

- 1) Přijímač je vybaven Elektronickým programovým průvodcem<br>(EBO) ktorý vým na smáhá vybírat kanály nadla všask (EPG), který vám ppomáhá vybírat kanály podle všech možných voleb sledování. EPG poskytuje informace, jako jsou seznamy kanálů a časy začátků a konců pořadů, pro všechny dostupné kanály. Stisknutím tlačítka EPG se zobrazí okno EPG.
- 2) Tlačítky ▲ / ▼ lze přepínat mezi kanály.
- 3) Stisknutím zeleného tlačítka se vyvolají podrobné informace o aktuálně zobrazeném kanálu.
- 4) Stisknutím žlutého tlačítka se zobrazí podrobné informace o dalším pořadu zobrazeném na aktuálním kanálu.
- 5) Stisknutím tlačítka EXIT v EPG menu se okno EPG zavře.

### **7.14 TV/Rádio**

V televizním módu se stisknutím tlačítka TV/Rádio přepíná do režimu rádiových kanálů.

V módu rádia se stisknutím tlačítka TV/Rádio přepíná do režimu televizních kanálů.

### **7.15 Seznam kanálů**

1) Při zobrazeném programu stiskněte tlačítko SAT pro zobrazení seznamu kanálů. Podrobné informace viz "Seznam TV kanálů".

2) V menu seznamu kanálů stiskněte tlačítko pro návrat k zobra-<br>*Zení program*u zení programu. In timpul vizionarii apasand tasta [ ] puteti

### **7.16 Změna satelitu**<br>————————————————————

- 1) Stisknutím tlačítka SAT při zobrazeném programu se otevře seznam instalovaných satelitů a satelity lze přepínat.
	- 2) Stisknutím tlačítek OK a </a při zobrazeném programu lze přepínat satelity přímo.

### 7.17 Vícenásobné zobrazení kanálů <u>normal de redac</u>

Při zobrazeném programu stiskněte tlačítko [ **⊞** ] pro přechod do režimu multi zobrazení:

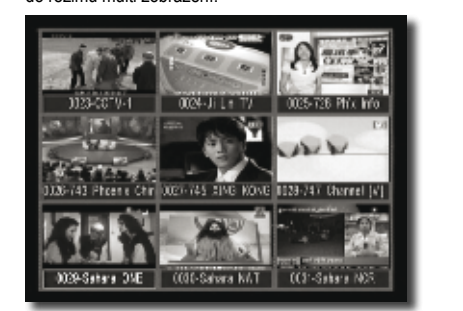

- **1**<br>1) V režimu multi zobrazení se na obrazovce zobrazují náhledy 9 kanálů (statické) aktuálního satelitu. A pouze kanál se 3 Kanalu (Statiske) aktualního sátelite. V podze Kana<br>zvýrazněným náhledem lze normálně sledovat.
	- **2) Tlačítky (Alexandrich Communistyle možné přesunovat zvýraznění po jednotlivých náhledech. Kanál se zvýrazněným náhledem pak** jednotlivých náhledech. Kanál se zvýrazněným náhledem pak<br>Ize normálně slodovat lze normálně sledovat.
- ize normalne sledovat.<br>3) Když zvýraznění přesunete na kanál, který chcete sledovat,<br>stiskněte flačítko OK pro výběr tohoto kanálu ke sledování stiskněte tlačítko OK pro výběr tohoto kanálu ke sledování. imaginea de mai jos.

### 8. KANÁLY **apasand tasta international tasta apare**

Když stisknete tlačítko MENU pro vstup do menu, zobrazí se následující:

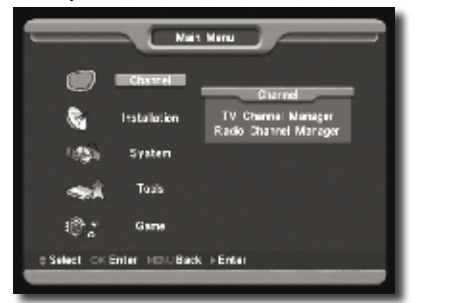

- 1) Pomocí tlačítek ▲/▼ vybíreite stránky menu mezi "Channel" (Kanál), "Installation" (Instalace), "System" (Systém) a "Tools" (Nástroje).
	- 2) Stisknutím tlačítka OK potvrďte vybranou položku.

### V menu "Channel":

- 1) Tlačítky **A/V** vybírejte položky menu mezi "TV Channel" (TV kanál), "Radio Channel" (Rádiový kanál), a "Delete All" (Vymazat vše).
- 2) Stisknutím tlačítka OK potvrďte vybranou položku.

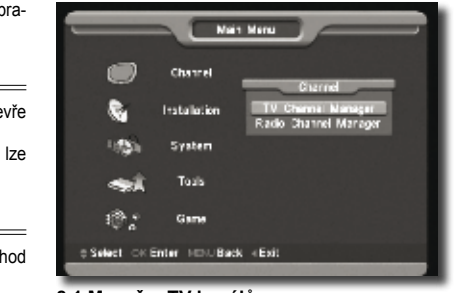

#### 8.1 Manažer TV kanálů Meniul "Canale":

Když přejdete do menu seznamu kanálů "Channel List", zobrazí<br>se násladující obrazovka: se následující obrazovka:<br>D

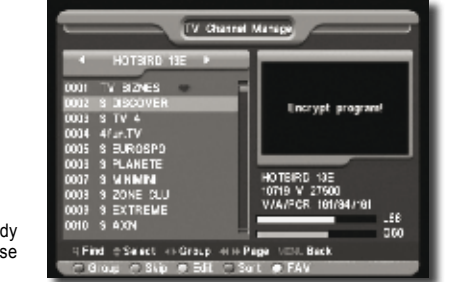

- 1) Pomocí tlačítek A/▼ můžete přesunovat zvýraznění po názvech kanálů a stisknutím tlačítka OK zobrazíte náhled **8.1 Manager Canale TV**  zvýrazněného kanálu v okně náhledu na pravé straně<br>manažeru manažeru. 11 II ACTU MUTA CURSORIU (BARA COLORATIVI) III ACTIVA<br>Tuứca cháng banály v oknă náblody na prová in jos cu ajutorul sagetilor de pe telecomanda en personali sagetilor de pe telecomando en personali sono en p
- 2) Hačitky P+ a P- můžete aplikovat funkcí přesunu po stránkách. *2* Sau puteti folosi tastele Pagina sus sau din acest submeniu.
	- 3) Pomocí tlačítek  $\blacktriangleleft/\blacktriangleright$  můžete přepínat programové skupiny.
- 3) Pomocí dačitek **VIV** mužele prepinal programove skupiny.<br>4) Pomocí tlačítek MENU či EXIT se vrátíte do režimu zobrazení programu. **8.1.3 Editare**
- programu.<br>5) Stisknutím barevných tlačítek se vyvolávají odpovídající pentrum a schemen za schimba grupu.<br>
funkce v manažeru kanálů. i ci

 $=$  imaginear imaginear imaginear imaginear imaginear imaginear imaginear imaginear imaginear imaginear imaginear imaginear imaginear imaginear imaginear imaginear imaginear imaginear imaginear imaginear imaginear imagine

### 8.1.1 Programová skupina

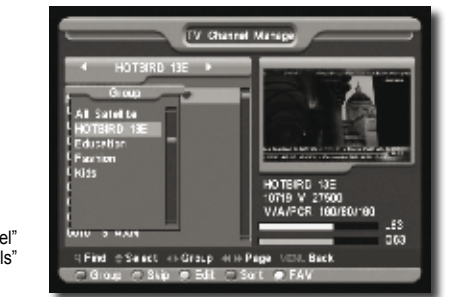

- 1) Stisknutím červeného tlačítka se otevře okno programových *3* skupin dle výše uvedeného obrázku.
	- 2) Pomocí tlačítek ▲/▼ můžete přesunovat zvýraznění po názz i omoci daciek  $\blacktriangle$  v muzele presunovat zvyráznem<br>vech skupin a stisknutím tlačítka OK skupinu vyberete. *1* In acest meniu apasati tasta Rosie pentru a
- 3) Stisknutím červeného tlačítka nebo tlačítka MENU se seznam<br>programových skupin zavře. programových skupin zavře.

### **8.1.2 Přeskočit 8.1.2 Ascunde**

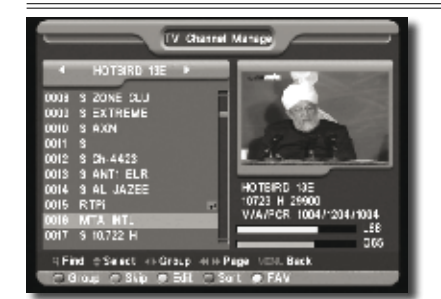

- 1) V menu manažeru TV kanálů stiskněte zelené tlačítko pro vytvoření "značky přeskoku" na pravé straně zvýrazněného kanálu. programul (ne)dorit, un semn va aparea langa langa langa langa langa langa langa langa langa langa langa langa
- 2) Po uložení a odchodu z menu manažeru TV kanálů bude z<sub>y</sub> i o diozom a oddinoda z mehá manár.<br>
kanál při přepínání kanálů přeskakován. Apasati tasta Galbena, va aparea o fereastra

### **8.1.3 Editace** aparea la schimbarea canalelor in modul de la schimbarea canalelor in modul de la schimbarea canalelor in modu<br>Altre de la schimbarea canalelor in modul de la schimbarea canalelor in modul de la schimbarea canalelor in mo

Při stisknutí žlutého tlačítka se zobrazí dialogové okénko pro baza este"0000". Daca parola este corecta va vložení hesla. Výchozí nastavení hesla je "0000". Pri stisknuti zluteho tlačitka se

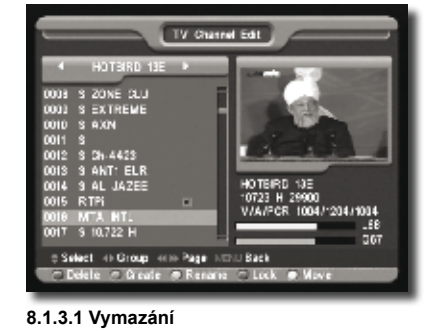

### ferens de dialog selectati DA (Yes) pentru da dialog selectati DA (Yes) pentru da (Yes) pentru da (Yes) pentru<br>Da (Yes) pentru da (Yes) pentru da (Yes) pentru da (Yes) pentru da (Yes) pentru da (Yes) pentru da (Yes) pentr

- 1) Stisknutím červeného tlačítka v tomto menu se vytvoří značka pro vymazání na pravé straně názvu zvýrazněného kanálu.
	- pro vymázam na práve stráne nazvu zvyrázneného kanalu.<br>2) Opětovným stisknutím červeného tlačítka se u aktuálního kanálu zruší značka pro výmaz.
- 3) Při opuštění menu se objeví dotaz na uložení změn. Vyberte 3) i fropasiem mena se objeví dotaz na diozem změn.<br>"Yes" pro uložení změn.

### 8.1.3.2 Vytvoření <u>de crea</u>

Při stisknutí zeleného tlačítka se zobrazí následující okno: a salva modificarile.

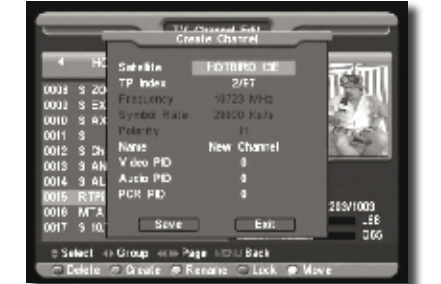

- 1) Stisknutím tlačítka OK u položky "Satellite" se zobrazí seznam satelitů a můžete vybrat satelit, který chcete nastavit. **8.1.4 Sortare**
- 2) Pomocí tlačítek </a> můžete u položky "TP Index" nastavit číslo transpondéru a následující tři položky zobrazí odpovída-selectarea lor si apasand tasta OK. *8.1.3.2 Creaza*  iící parametry.
	- jici parametry.<br>3) Stisknutím tlačítka OK u položky "Name" se zobrazí klávesnice, pomocí které můžete editovat nový název vybraného kanálu.
		- 4) U položek "Video PID", "Audio PID" a "PCR PID" můžete číselnými tlačítky upravovat odpovídající parametry položek přímo.
	- 5) Po úpravách přesuňte zvýraznění na položku "Save" a stiskněte tlačítko OK pro uložení parametrů a odchod z stisknete tlačního orveho dložení parametite a odehode z<br>editačního módu. Jinak, zvýraznění položky "Exit" a stisknutí tlačítka OK ukončí editační mód bez uložení jakýchkoliv úprav.

### **8.1.3.3 Editace**

Při stisknutí žlutého tlačítka se zobrazí následující okno:

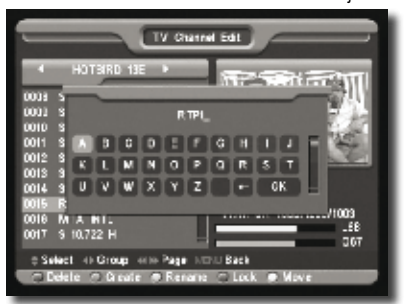

- 1) Stisknutím tlačítka OK u položky "Name" se zobrazí klávesnice, pomocí které můžete editovat nový název vybraného kanálu.
- 2) U položek "Video PID", "Audio PID" a "PCR PID" můžete vkládáním číslic upravovat hodnoty příslušné položky. **8.1.5 Favorite** 
	- 3) Po úpravách přesuňte zvýraznění na položku "Save" a stiskněte tlačítko OK pro uložení parametrů a odchod z editačního módu. Jinak, zvýraznění položky "Exit" a stisknutí edition moda: elitační mód bez uložení jakýchkoliv tlačítka OK ukončí editační mód bez uložení jakýchkoliv úprav. putea vizionale vizionale vizionale vizionale vizionale vizionale vizionale vizionale vizionale vizionale vizi

### 8.1.3.4 Zámek

Při stisknutí modrého tlačítka se vytvoří "značka uzamknutí" na pravé straně zvýrazněného názvu kanálu. Po uložení a odchodu z menu bude přijímač vyžadovat heslo, pokud budete chtít sledovat uzamčený kanál.

### **8.1.3.5 Přesun**

- *1*) Stisknutím bílého tlačítka v tomto menu se vytvoří přesunovací značka na pravé straně zvýrazněného názvu kanálu.
	- namana.<br>2) Pomocí tlačítek ▲/▼ přesunujte kanál.
	- 3) Stisknutím tlačítka OK usaďte kanál na cílovou pozici.
	- 4) Při opouštění menu se objeví dotaz na uložení změn. Vyberte "Yes" pro uložení změn.

**9.4 Pozitioner** 

### **8.1.4 Řazení 8.1.4 Sortare**

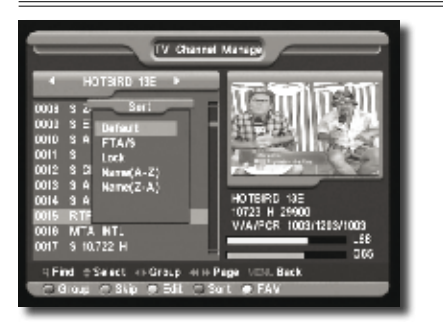

- 1) Stisknutím modrého tlačítka se otevře okno pro řazení, viz r) Suskildini modieno dacilka se otevie oklio pro razení, viz<br>obrázek výše. Zde je k dispozici pět způsobů řazení. Pomocí tlačítek ▲/▼ vyberte požadovaný způsob řazení a výběr načitek **za vedecký k**yberik
	- 2) Pět způsobů řazení:
- 2) Pět způsobů razení:<br>• Výchozí: Řazení podle výsledků skenování kanálů.
	- výchozi: Kazení podle vysledku skehování kanalu.<br>• Název (A-Z): Řazení podle abecedy, znak "\$" je ignorován.
	- Název (Z-A): Razení podle abecedy, znak "\$" je ignorován.
	- Nazev (z-A). Nazem podle abecedy, znak "v je ignorování.<br>• FTA: Řazení kanálů podle zakódování. Volné kanály jsou seřazeny od začátku seznamu kanálů, zakódované kanály jsou řazeny u konce seznamu.
	- sou razeny u konce seznamu.<br>• Lock: Všechny uzamčené kanály jsou seskupeny a jejich seznam je na konci seznamu TV kanálů.<br>'

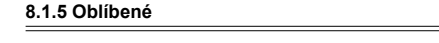

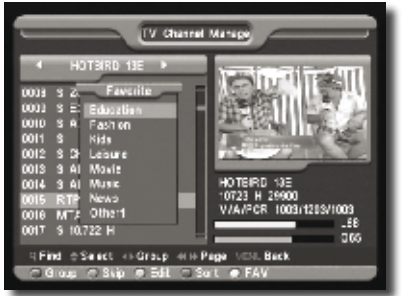

- 1) Stisknutím bílého tlačítka se otevře menu oblíbených kanálů, viz obrázek výše.
- 2) Můžete vybírat mezi 8 skupinami oblíbených kanálů pomocí  $\text{max}$ tlačítek  $\triangle/\blacktriangledown$  a stisknutím tlačítka OK vytvoříte značku na pravé straně názvu vybrané skupiny oblíbených.
- 3) Stisknutím tlačítka OK u označené skupiny oblíbených kanálů se zruší existující značka.
- 4) Po označení se stisknutím tlačítka EXIT přejde zpět do seznamu TV kanálů, kde se vedle označeného kanálu zobrazí značka.

### 8.1.6 Hledání

- 1) Stisknutím tlačítka FIND se otevře okno hledání ("Find"), viz obrázek výše. Pomocí tlačítek ▲/▼ a </> můžete vybrat znak z názvu hledaného kanálu a stisknutím tlačítka OK vložíte tento znak do vyhledávacího dialogu.
- 2) Po vložení každého znaku se v seznamu kanálů na levé straně hledá kanál podle vložených znaků a zobrazuje se seznam vyhovujících kanálů.

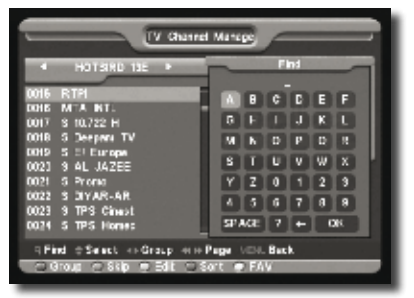

favorit langa canalul marcat.

3) Stisknutím tlačítka EXIT se okno vyhledávání zavře a kanál můžete vybírat ze seznamu kanálů přímo.

### 8.2 Seznam rádiových kanálů

Ovládání manažeru rádiových kanálů je v podstatě stejné jako introduce numele canalului cautat, **9. Instalare**  Uvladaní manažeru radlových kanálu je v podstate stejne jako<br>u manažeru TV kanálů, ale je zde jedna odlišnost. V módu<br>manažeru rádiových kanálů chybí obrazová informace proto se manažeru rádiových kanálů chybí obrazová informace, proto se v náhledovém okně na pravé straně vždy zobrazí logo rádia. Dupa intrarea in meniul "Instalare" va aparea  $\overline{0}$ u<br>0 **9.4 Pozitioner** 

### 9. INSTALACE **3. Instalace**

Když přejdete do menu "Installation", zobrazí se okno podle obrázku:

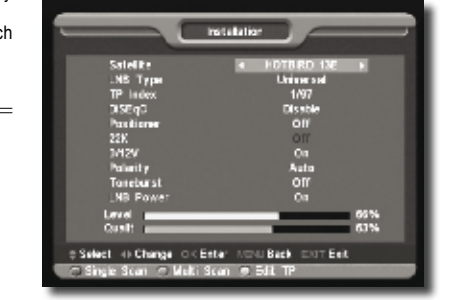

#### **9.1 Satelit 9.1 Satelit**   $\frac{\ldots}{\ldots}$

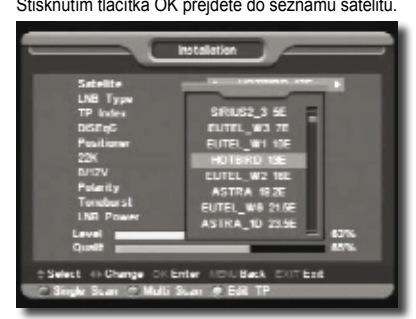

1) Stisknutím barevných tlačítek můžete přidat/editovat/vymazat satelit. Tlačítky P+ a P- se můžete pohybovat po stránkách nahoru a dolů. *1 and tastele colorate putetime putetime putetime putetime putetime putetime putetime putetime putetime putetime* 

### **9.2 Typ LNB**

Pomocí tlačítek / můžete u této položky přepínat mezi **9.2 Tip LNB**  Cu tasta Volum Stanga/Dreapta puteti selecta tipul de L'Andres antiques de l'Andres Alexandre processe

standardním ("Standard"), uživatelským ("User") a univerzálním ("Universal") režimem.

Například: Když používáte duální LNB, pak byste měli vybrat uživatelskou volbu u typu LNB a nastavit správnou frekvenci u typu LNB, pak můžete přijímat kanál normálně.

### **9.3 DiSEqC**

Pomocí tlačítek </a> můžete přepínat volby. K výběru je několik voleb:

- "Disable": DiSEqC vypnuto.
- $\cdot$  1/2, 2/2: dva DiSEqC porty.
- 1/2, 2/2. ava DioLao porty.<br>• 1/4, 2/4, 3/4, 4/4: čtyři DiSEqC porty.
- $\cdot$  1/8, 2/8, ... 8/8: osm DiSEqC portů.
- $\cdot$  1/16, 2/16, ... 16/16: šestnáct DiSEqC portů

### **9.4 Pozicionér** 1/16, 2/16….16/16:- 16 porturi DiSEqC **9.4 Pozitioner 9.4 Pozition**

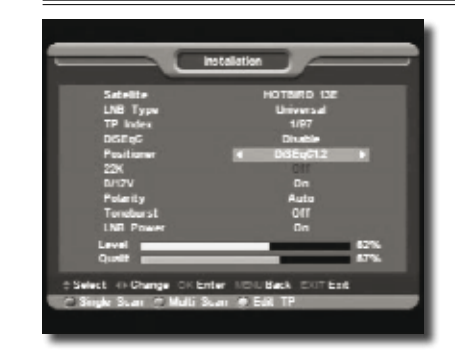

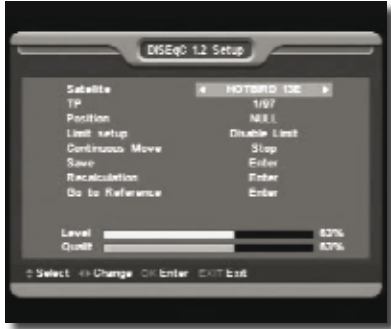

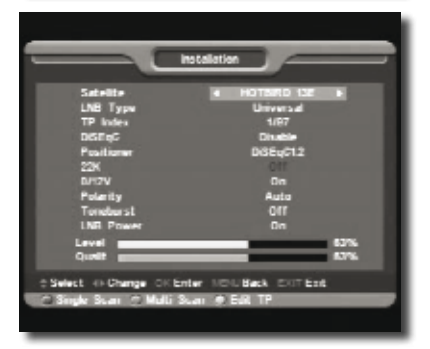

Pomocí tlačítek </>  $\blacktriangleright$  můžete u položky "Positioner" přepínat funkce: žádný ("None") / DiSEqC 1.2 / USALS.

### **9.5 22k 9.5 22k**

Pomocí tlačítek </>
můžete u této položky přepínat mezi "On" a "Off". Jestliže je tato položka přepnuta na "On", bude přijímač přijímat TV a rádiové kanály z portu 22k. Pokud je položka přepnuta na "Off", přijímač bude všechny signály přijímat z portu 0k. propriata tia ", on , prijimao saao rossini ji signal, pri<br>nortu 0k *4* Dupa completarea corecta a datelor se va

Upozornění: Pokud zvolíte univerzální typ LNB, nemůžete změnit 22k.

### **9.6 0/12V 9.6 0/12V (Optional)**

Ī

Pomocí tlačítek / můžete u této položky přepínat mezi Activeaza si dezactiveaza iesirea de 12V la "0V" a "12V". Jestliže je tato položka přepnuta na "12V", bude přijímač přijímat TV a rádiové kanály z 12V portu. Pokud je položka přepnuta na "0V", přijímač bude všechny signály přijímat **9.7 Ton**  z portu 0V.  $P$ omoci tiacitek  $\blacksquare$  muzete i Folosind tasta volum Stanga/Dreapta puteti *1* Daca in meniul de instalare se apasa

### **9.7 Tónové impulzy**<br>———————————————————

Pomocí tlačítek </a> můžete u této položky přepínat mezi "On"  $a$  . Off".  $\alpha$ <sub>i</sub>  $\beta$ . Manual se  $\alpha$ 

### <u>9.8 Polarita</u>

Pomocí tlačítek </a> můžete u této položky přepínat mezi funkcemi Auto / H / V. **9.9 Scanare TP** 

### 9.9 Skenování transpondéru

Když přejdete do menu "TP Scan", zobrazí se okno podle obrázku: In meniul acesta se pot selecta mai multi

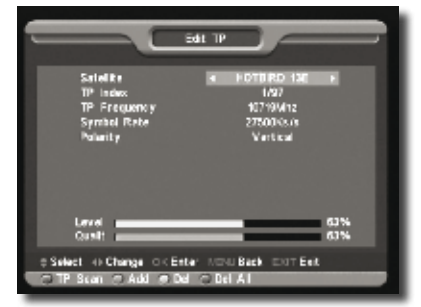

- 1) U položky "Satellite" přepněte pomocí tlačítek </a>satelit, který chcete skenovat nebo stiskněte tlačítko OK pro zobrazení seznamu satelitů k výběru.
	- 2) U položky "TP Index" můžete nejenom pomocí tlačítek < vybrat transpondér, ale můžete také použít funkce přidání ("Add") a vymazání ("Delete").
- Když stisknete červené tlačítko, u položky "TP Index" se zobrazí "New Carrier". Měli byste nastavit parametry frekzobiazi "Ivew Gamer : Iwell byste hastavit parametry flek-<br>vence ("TP Frequency") a datového toku "Symbol Rate" pro tento nový transpondér. Parametry frekvence a datového toku můžete nastavit pomocí číselných tlačítek. K dispozici jsou rozsahy 3000-13450 MHz a 1000-45000Ks/s. Receptorul are incorporat un modul smart card cu sistem CONAX. Cu ajutorul cartelei de acces
	- Když stisknete zelené tlačítko, zobrazí se varovná zpráva pro ověření, zda chcete skutečně vymazat aktuální transpondér nebo ne. Pokud zvolíte "Yes<sup>"</sup>, aktuální transpondér bude vymazán a celkový počet transpondérů se sníží o 1.

**9.10 Căutare singulară**

- Cautare NIT: Cautare Retea

**9.11 Căutare multiplă**

cele libere

- 3) Pro existující transpondér můžete číselnými tlačítky rovněž upravovat parametry frekvence transpondéru a datového toku, nebo je pomocí tlačitek </r>  $\bullet$  přepínat přímo.
- 4) Položky polarity ("Polarity") a skenovacího módu ("Scan Mode") se používají pro nastavení podmínek skenování. Pomocí tlačítek </r>můžete zvolit různé módy. Polarita znamená, že chcete skenovat tento transpondér v horizontálním nebo vertikálním režimu. Skenovací mód znamená, že chcete skenovat všechny kanály nebo jen volně vysílané kanály.
- Skehovat všečiniji kanaly nebo jeh volne vysliane kanaly.<br>5) Když dokončíte své úpravy, přesuňte kurzor na položku "Search" a stiskněte tlačítko OK. Zobrazí se dialog s dotazem na skenovací mód, typ programu a zapnutí/vypnutí "NIT na skohovácí mod, typ programá a zapíram vypriati "tvrt"<br>Search". Po nastavení stiskněte tlačítko OK pro zahájení skenování.
- skenování.<br>6) Stisknutím tlačítka EXIT u položky "TP Scan" se ukončí skenstemialní tasmá zvíří a perszty "ří<br>ování a uloží se aktuální parametry.

### **9.10 Jednotlivé vyhledávání**

- 1) Pomocí tlačítek </a> zvolte vyhledávací režim. Rychlý znamená přednastavené skenování, které hledá existující transpondér. Detailní znamená skenování naslepo. Není potřeba žádná informace o existujícím transpondéru.
- zadna informace o existujícím transponderu.<br>2) Stisknutím tlačítka OK se zobrazí dialog s dotazem na skenovací mód, typ programu a zapnutí/vypnutí NIT Search. Po nastavení stiskněte tlačítko OK pro spuštění skenování.

### **9.11 Vícenásobné vyhledávání**

- 1) Vícenásobné vyhledávání podporuje hledání na více satelitech, jeden po druhém, podle výběru uživatele. *Kezelési kézikönyv*
- 2) Stisknutím tlačítek </a> zvolte vyhledávací mód. "Quick" znamená přednastavené skenování, které probíhá u existujícího transpondéru. "Detail" znamená úplné skenování. Není potřeba informací o existujících transpondérech. *a kártyaleolvasását jelzi, majd a "Card Info"*
- 3) Stisknutím tlačítka OK se zobrazí dialog s dotazem na režim skenování, typ programu a zapnutí/vypnutí "NIT Search". Po vašem nastavení stiskněte tlačítko OK a skenování bude spuštěno. conditional conditionation conditionation of the operatorul dvs. put the operatorul dvs. put the operatorul dv

### 9.12 Nastavení CA (podmíněného přístupu)<br><u>– programele codate transmise.</u><br>I

Poskytujeme uživateli k použití jeden CA slot. V přijímači je<br>vestavěn modul smart karet se systémem CONAX, Použitím vestavěn modul smart karet se systémem CONAX. Použitím karet tohoto systému poskytovaných operátory je možné sledovat mnoho zašifrovaných kanálů kódovaných v tomto systému. vat mnoho zašifrovaných kanálů kódovaných v tomto systému.<br>Toto menu ukazuje podrobné informace o kartě vložené do<br><u>mestají vložené vlo</u>žené podrobně modulu čtečky karty. To umožňuje vložení podle nápovědných zpráv viditelných na spodní straně obrazovky.<br>———————————————————————————————————

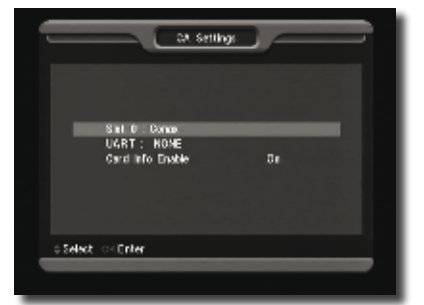

*Poznámka: Všechny informace zobrazené v tomto menu a podmenu pocházejí z vložené karty. V případě, že něco je špatně,*  mohl by to být problém karty. Kdykoliv po správném vložení se

na obrazovce objeví zpráva o detekci karty a v menu "Card Info"<br>se zphrazí všechny dostupné informace o kartě *se zobrazí všechny dostupné informace o kartě.*

### 10. NASTAVENÍ SYSTÉMU

Když přejdete do menu "System Setup", uvidíte okno podle následujícího obrázku:

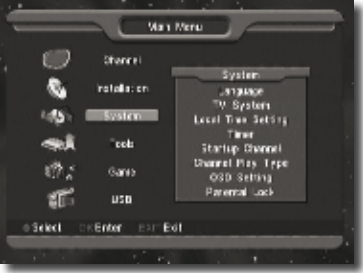

- V menu nastavení systému "System Setup":
- 1) Pomocí tlačítek ▲/▼ můžete vybírat položky menu: nastavení jazyka ("Language"), televizní systém ("TV System"), čas ("Time"), časovač ("Timer"), úvodní kanál ("startup Channel"), typ sledovaných kanálů ("Channel Play Type"), nastavení OSD ("OSD Setting"), rodičovský zámek ("Parental Lock").
- 2) Stisknutím tlačítka OK zvolte vybranou položku.

### **10.1 Nastavení jazyka**

Po přechodu do menu "Language" uvidíte okno podle následujícího obrázku:

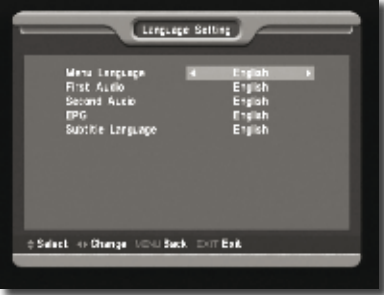

- 1) Jazyk menu ("Menu Language"): Pomocí tlačítek </br/>
angle fencouzštine pěmšin vyberte jazyk z nabídky – angličtina, francouzština, němčina, portugalština, turečtina, španělština, polština a italština.
- 2) První jazyk zvukového doprovodu ("First Audio"): Některé kanály mají na výběr více než jeden jazyk zvukového doprovodu. Touto funkcí můžete nastavit první jazyk audia aoprovodu. Todio funkci muzele nastavit první jazyk addia<br>pro tento kanál. Pokud sledovaný kanál má stejný zvukový doprovod jako "First Audio", který jste nastavili, systém použije tento jazyk zvukového doprovodu jako výchozí. Pokud **10.1 Limbă** kanál nemá vhodný jazyk zvukového doprovodu, systém automaticky porovná druhý jazyk zvukového doprovodu. Volby jazyka zvukového doprovodu zahrnují angličtinu, francouzštinu, němčinu, ruštinu, arabštinu, portugalštinu, turečtinu, španělštinu, polštinu a italštinu.
- anesana, spansisana, poleana a laleana.<br>3) Druhý jazyk zvukového doprovodu ("Second Audio"): Pokud sumál nemá jazyk zvukového doprovodu odpovídající nastavení ve "First Audio", ale má zvukový doprovod odpovídající nastavení v "Second Audio", pak systém bude přehrávat selectata de dvs. In optiunea canalului aceasta

### **Opticum** *4060 CX 13*

druhý jazyk zvukového doprovodu jako výchozí. Volby jazyka zvukového doprovodu zahrnují angličtinu, francouzštinu, němčinu, ruštinu, arabštinu, portugalštinu, turečtinu, španělštinu, polštinu a italštinu. *Kezelési kézikönyv* 

- 4) Jazyk elektronického programového průvodce ("EPG"): Pomocí tlačítek </a> vyberte jazyk pro EPG.
- 5) Jazyk titulků ("Subtitle Language"): Pomocí tlačítek </a> vyberte jazyk pro titulky.
- 6) Stiskněte tlačítko EXIT pro odchod z menu nastavení jazyka. **10.2 TV rendszer**

### 10.2 Televizní systém

Po přechodu do menu "TV System" uvidíte okno podle následuiícího obrázku:

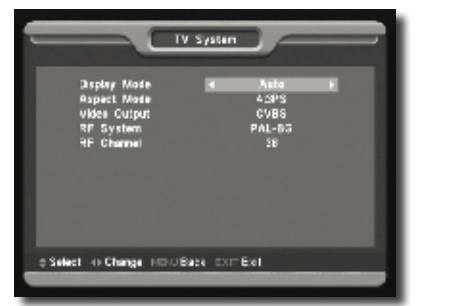

- 1) Způsob zobrazení ("Display Mode") se používá pro přepínání<br>Sistem Gamazení na skresence Nuní izou k disposici tute režimů zobrazení na obrazovce. Nyní jsou k dispozici tyto rezima zobrazem na obrazovce: wym jsou k uspozici tyto<br>možnosti: Auto / PAL-M / PAL-BG / NTSC. Pomocí tlačítek d/b vyberte některý z těchto režimů.
	- 2) Formát obrazu ("Aspect Mode") se používá pro přepínání velikosti a způsobu zobrazení na obrazovce. Nyní jsou k dispozici tyto volby: 4:3 PS / 4:3 LB / 16:9. Pomocí tlačítek  $\blacktriangleleft$ vyberte některý z těchto formátů.
- 3) Výstup videa ("Video Output"): Pomocí tlačítek </a> vyberte některou z možností – RGB, CVBS a YUV (pro připojení YUV k televizoru je třeba speciální kabel).
	- 4) Televizní norma RF výstupu ("RF System") se používá k volbě **10.3 Configurare oră locală** relevizní homná Kr. výstupu ("Kr. System") se používa k volbe<br>televizního formátu obrazu. Nyní jsou k dispozici tyto volby – PAL-BG / PAL-I / PAL-DK / NTSC.
- 5) RF kanál ("RF Channel") se používá pro nastavení televizního kanálu pro RF výstup podle této tabulky:

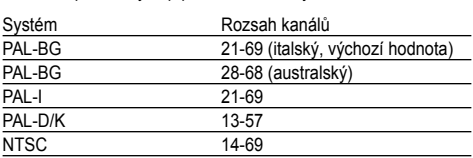

**Funkce RF umožňuje přijímat satelitní TV kanál z přijímače** a přidat ho jako nový kanál v televizoru. Po nastavení, když chcete sledovat satelitní kanály, můžete vyhledat kanál enecte sledovat satemin Kanary, mažete vymedat<br>v TV režimu a nepotřebujete přepínat video do AV režimu.

6) Stiskněte tlačítko EXIT pro odchod z menu nastavení TV systému.

### 10.3 Nastavení místního času

Když přejdete do menu nastavení času a časovače, uvidíte Rendszer Tartomány položky menu "Time" a "Timer". Rayz piejdele do menu nastavem casu a casovace, t

polozky mena "mne" a "mner".<br>1) Nastavení času ("Time"): Když vyberete "Time" a stisknete tlačítko OK pro přechod do menu, uvidíte okno podle následujícího obrázku:

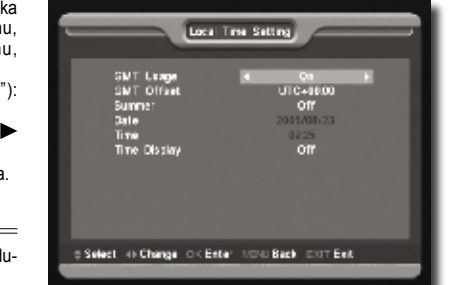

- Použití GMT ("GMT Usage"): Tato položka se používá pro volbu využití GMT. Hačítky </r>olbu zapněte ("On") nebo vypněte ("Off"). The Time Setting of the Setting of the Setting of the Setting of the Setting of the Setting of the Setting of the Setting of the Setting of the Setting of the Setting of the Setting of the Setting of the S
- · Položka posunu GMT ("GMT Offset") je platná pouze pokud "GMT Usage" je zapnuto. Pomocí tlačítek / můžete menüpontok találhatók: "Time" és "Timer" . mastavit hodnotu posunu, rozsah je od -12:00 do +12:00. Zvyšování je po půl hodinách.<br>Dupa informatii
	- Pomocí tlačítek </>
	můžete zapnout nebo vypnout letní čas ("Summer").
	- vednimory.<br>• Položky data ("Date") a času ("Time") jsou platné, pouze pokud "GMT Usage" je vypnuto. Pomocí tlačítek </>
	</>
	</>
	</>
	</>
	</>
	</>
	</>
	pokud "GMT Usage" je vypnuto. Pomocí tlačítek </> přesunovat zvýraznění číslic a číselnými tlačítky zadat údaje přímo.

Pokud aktuální kanál poskytuje správné časové informace, uvidíte při *vstupu do menu nastavení času aktuální čas. Pokud aktuální kanál*  vstupu do menu nastavěm času aktualní čas. Pokud aktualní<br>časové informace naposkytuje, musíte vložit datum a čas ručně.

- Položka zobrazení času ("Time Display") určuje, zda v režimu sledování TV kanálů bude na obrazovce zobrazen časový údaj.
- · Stiskněte tlačítko EXIT pro odchod z menu nastavení času.

### 10.4 Časovač

Stisknutím tlačítka OK přejdete do menu časovače ("Timer").

- Informace o aktuálním čase bude zobrazena v prvním **10.4 Timer**  sloupci. Pokud je aktuální čas nesprávný, změňte časové údaje v položce "Time".
- Číslo časovače  $\left($ "Timer Number"): Pomocí tlačítek < můžete nastavit číslo časovače. Celkově je k dispozici 8<br>Demografie časovačů. Numar Timer: Puteti seta 8 timeres produced a seta 8 timeres seta 8 timeres seta 8 timeres seta 8 ti
- Mód časovače ("Timer Mode"): Pro nastavení časovače je k dispozici několik módů – vypnuto ("Off"), jednorázově ("Once"), denně ("Daily"), týdně ("Weekly"), měsíčné ("Monthly") a ročně ("Yearly").
	- Služba časovače ("Timer Service"): Pro službu časovače Služba casovace ("Timer Gervice ). I to služba casovace<br>jsou k dispozici dvě volby – nastavení časovače pro kanál (změnu a zapnutí/vypnutí - "TV Channel" a "Radio Channel") (znienu a zapnutí/výpnut - " i v Gnanner a "Kadio Gn<br>a nastavení časovače pro zprávu (připomínku).
		- Když zvolíte nastavení časovače pro kanál (změnu a zapnutí/ vypnutí přijímače), na obrazovce se zobrazí okno podle obrázku:

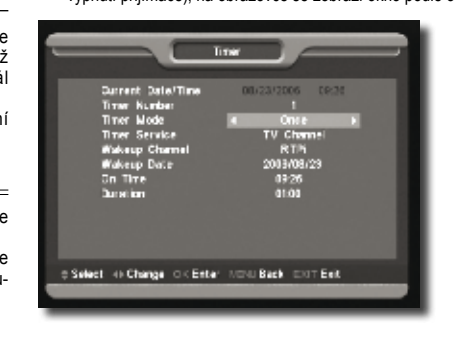

- Kanál při zapnutí přijímače ("Wakeup Channel"): Stisknutím bavení na "Off", znamená t tlačítka vyvoláte seznam kanálů a vyberte kanál, který se při zapnutí n má automaticky nastavit při zapnutí přijímače časovačem.<br>Datum zapoutí přijímače (Wakeup Date"): Pomocí – konál (Ti<sup>m</sup>) nabe rádiovýku
	- Datum zapnutí přijímače ("Wakeup Date"): Pomocí bátum zapnutí príjmace ("wakcup báte"). Tomocí<br>číselných tlačítek vložte datum, kdy má být přijímač zapnut časovačem.
- časovačem.<br>• Čas zapnutí přijímače ("On Time"): Pomocí číselných tlačítek • Cas zapnuti prijimače ("On Time ): Pomoći čiselných tiačitek který chcete, aby byl nást<br>vložte čas, kdy má být přijímač zapnut časovačem. Jakmile Stisknutím tlačítka OK výbi je čas nastaven, pak bez ohledu na to, zda je přijímač v pohotovostním nebo v provozním stavu, v nastavený čas se prijímač zapne a přepne se na nastavený kanál pro doby trvání u položky trvání u položky "Duration"): Po na<br>Sledování sledování. nastavený kanál pro sledování.
- Doba trvání ("Duration"): Po nastavení doby trvání u položky vyprostního stavu. Pokud charakteristické stavu "Duration" se přijímač po nastavené době automaticky "Duration se prijimac po nastavene dobe automaticky<br>vypne do pohotovostního stavu. Pokud chcete, aby se tato funkce neuplatnila, nastavte dobu trvání na "00:00".
	- Jestliže v "Timer Service" zvolíte volbu nastavení časovače<br>Dosade podávy ožinamícky (Message"), na obrazovce se pro zprávu-připomínku ("Message"), na obrazovce se zobrazí okno podle obrázku:

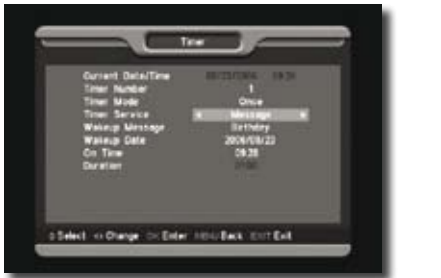

- Zpráva při zapnutí přijímače ("Wakeup Message"): Pomocí tlačítek (V můžete nastavit připomínku jako Narozeniny<br>Zpráva při západní připomínku jako Narozeniny "Christian Proportion Processory") a Obecné ("General").
- Datum zapnutí přijímače ("Wakeup Date"): Pomocí číselných připomínku jako Narozeniny ("Birthday"), Výročí ("Anniversary") a Obecné ("General"). tlačítek vložte datum, kdy má být přijímač zapnut časovačem. Když přejdete do menu nasta
- Cas zapnutí přijímače ("On Time"): Pomocí číselných tlačítek<br>býta čas kdy má být přijímač zapnut časovačem. Jekmilo je vložte čas, kdy má být přijímač zapnut časovačem. Jakmile je vičzie čas, kdy má byt prijímač zapnut časovačem: Jakimie je<br>čas nastaven, pak bez ohledu na to, zda je přijímač v pohotovostním nebo v provozním stavu, v nastavený čas se přijímač zapne a zobrazí zprávu.
	- zaprie a zobrazí zprávu.<br>• Zpráva bude vždy zobrazena na obrazovce, stisknutím tlačítka EXIT ji odstraníte.
- Stiskněte tlačítko EXIT pro odchod z tohoto menu.<br>¤¤

### 10.5 Úvodní kanál

Stisknutím tlačítka OK přejdete do menu úvodního kanálu ("Startup Channel") a uvidíte okno podle obrázku:

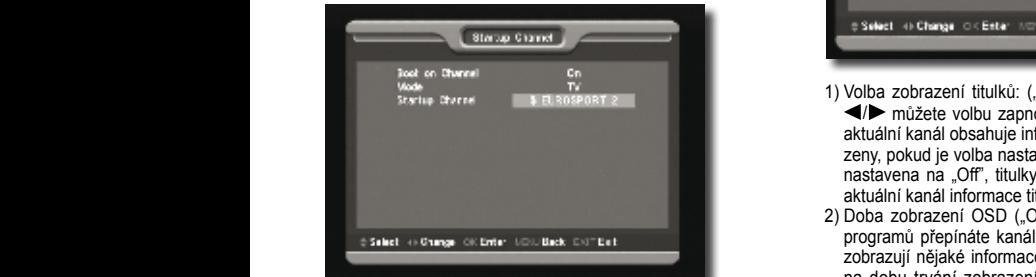

• Pokud je položka "Boot on Channel" nastavena na "On", znamená to, že následující dvě položky jsou aktivní. Pokud je nastavení na "Off", znamená to, že funkce volby úvodního kanálu při zapnutí není aktivní.

- · U položky "Mode" můžete jako úvodní kanál nastavit televizní kanál ("TV") nebo rádiový kanál ("Radio").
- váliai ("TV ) nebo ladiový kanál ("Kadio ).<br>• U položky úvodního kanálu ("Startup Channel") můžete časovačem. v priječini priječini priječini stisknutím tlačítka OK otevřít seznam kanálů a vybrat ten, který chcete, aby byl nastaven při každém zapnutí přijímače. Stisknutím tlačítka OK výběr potvrďte.

### **10.6 Typ sledovaných kanálů 10.6 Tip redare canal**

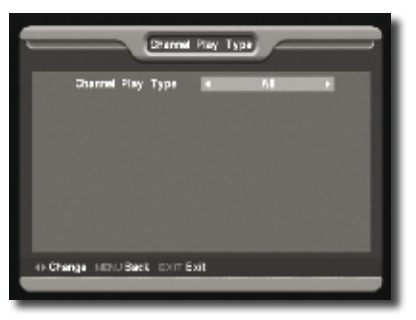

- 1) Stisknutím tlačítka OK přejdete do menu volby typu sledovaných kanálů ("Channel Play Type") a můžete nastavit, které kanály lze sledovat – volné ("Free"), zakódované ("Scrambled") nebo všechny ("All").
- 2) Například: Jestliže zvolíte "Free", budou při přepínání kanálů celestandu (zač tlačítky </>
během sledování programů všechny zakódované kanály přeskakovány.
- 3) Stiskněte tlačítko EXIT pro odchod z tohoto menu.

### **10.7 Nastavení OSD**

Když přejdete do menu nastavení OSD ("OSD Setting"), zobrazí se následující okno:

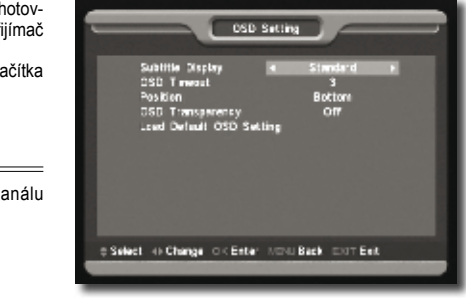

- 1) Volba zobrazení titulků: ("Subtitle Display"): Pomocí tlačítek <sup>1</sup> **→** můžete volbu zapnout ("On") a vypnout ("Off"). Pokud aktuální kanál obsahuje informace titulků, budou titulky zobraaktualni kanal obsahuje informace titulku, budou titulky zobra-<br>zeny, pokud je volba nastavena na "On". Pokud je tato funkce zeny, pokud je volba naslavena na "On". Pokud je lalo lunkce<br>nastavena na "Off", titulky se nebudou zobrazovat, ani když aktuální kanál informace titulků obsahuje.
- 2) Doba zobrazení OSD ("OSD Timeout"): Když při sledování zy boba zobrázení odby ("odbymnecký hlady programů přepínáte kanály, u spodního okraje obrazovky se programu prepinate kanály, u spodního okráje obrazovky se<br>zobrazují nějaké informace o aktuálním kanálu. A s ohledem na dobu trvání zobrazení těchto informací můžete pomocí tlačítek ◀/▶ nastavit čas. Rozsah nastavení této položky je<br>od 1s do 10s e nas-cod 1s do 10s. 11**0.0000 tive**<br>The best before the flexible

3) Pozice OSD ("OSD Position"): Ridi polohu zobrazení informačního pruhu OSD na obrazovce. Můžete zvolit polohu u dolního okraje obrazovky ("Bottom") nebo u horního okraje  $($  Top" $)$ 

**11 Nástroje** 

- ("Top ).<br>4) Průhlednost OSD ("OSD Transparency"): Vedle nastavení stylu OSD menu ("OSD Menu Style") můžete také nastavit průhlednost OSD. Pomocí tlačítek </a> </a> můžete zvolit hodnotu. K dispozici je 5 úrovní průhlednosti - 10%, 20%, 30%, 40% a "No" (kdy je funkce průhlednosti neaktivní).
- so % a "ind (kdy je lahkce planiedhosti heaktivili).<br>5) Vyvolání výchozího nastavení OSD ("Load OSD Setting Default"): Pokud nejste spokojeni s vaším nastavením, můžete zvýraznit tuto položku a stisknout tlačítko OK pro resetování parametrů na výchozí hodnoty.
- 6) Stiskněte tlačítko EXIT pro odchod z menu nastavení OSD.

### **10.8 Rodičovský zámek 10.8 Blocare parentală**

Můžete specifikovat heslo pro kohokoliv, kdo si přeje mít přístup muzete specifikoval heslo pro konokoliv, kdo si přeje hlit přistupitu ("System") a nástrojů ("Tools").<br>do menu instalace. A můžete také nastavit heslo pro uzamknutí (a) Democí the šítely A (Wester in a sležby mezi do menu instalace. A muzete také náslavit neslo pro uzámknutí<br>kanálů. ((Jak zamknout kanál, viz část Zámek.) Zde je popsáno, jak nastavit a změnit heslo. žete také nastavit heslo pro uzamknutí ("System") a nástrojů ("Tools").<br>anál, viz část Zámek ) Zde je ponsáno 2) Pomocí tlačítek ▲/▼ vybírejte položky menu – informace  $\frac{1}{\sqrt{2}}$ 

1) Ve funkci rodičovského zámku ("Parental Lock") stiskněte tlačítko OK a zobrazí se dialog pro vložení hesla. Jestliže v varu ("Software Upgrade"), SatCoD<br>Na vložite provincí besla sbisví se poločkující ekrej v na vybranou položita ("Help"). vložíte správné heslo, objeví se následující okno:

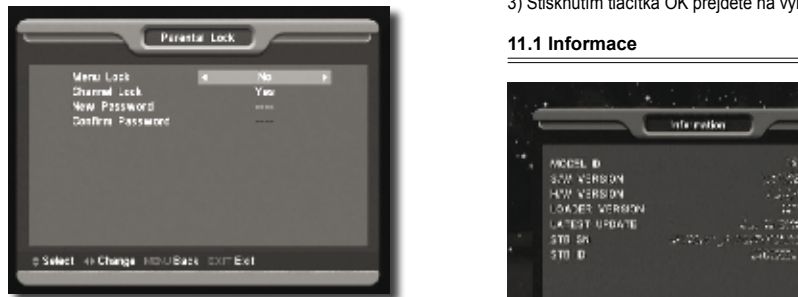

- 2) Položka zámku menu ("Menu Lock") určuje, zda bude vyžadováno heslo, jestliže uživatel bude chtít vstoupit do instalačního menu, či ne. Pokud je "Menu Lock" nastaven na "Yes", znamená to, že uživatel musí zadat heslo, nastavení .<br>No" znamená odemknutí instalačního menu.
- 3) Položka zámku kanálů ("Channel Lock") určuje, zda bude vyžadováno heslo, jestliže uživatel bude chtít sledovat zam-<br>jest zobrazení zobrazeny informace o hardwaru a softwaru. knuté kanály, či ne. Pokud nastavení volby je "Yes", před sledováním kanálů se zámkem se bude objevovat dialog s siedoválním kanála se zahlkém se bade objevovat dialog s<br>dotazem na zadání hesla. Pokud nastavení volby je "No", je **11.2 Satelitní průvodce** funkce zámku kanálů neaktivní.
- funkce zámku kanálů neaktivní.<br>4) Položka Nové heslo ("New Password") se používá při kolyž přejdete do menu satelitního průvodce ("Satel Polozka Nove heslo ("New Password") se pouziva pri<br>změně hesla. V této položce můžete vložit nové heslo přímo použitím číselných tlačítek. Až vložíte 4 číslice, zvýraznění se pouzitim ciselnych tlacitek. Az vlozite 4 cislice, zvyraznení se<br>automaticky přesune na položku potvrzení hesla ("Confirm<br>Password") a budete vyzvání k opětovnému vložení toboto Password") a budete vyzváni k opětovnému vložení tohoto nového hesla. Pokud je heslo správné, na obrazovce se následující okonomického protiv Guide"), zobrazne ("Satellite"), zobrazovce ("Satellite"), zobrazí se následující okono: "Satellite Guide"), zobrazí se následující okon objeví zpráva "Saving data, please wait...". Po dokončení ukládání a návratu do menu nastavení systému ("System skladam a navrata do mena nasta<br>Setup") je obměna hesla dokončena.
- 5) Stiskněte tlačítko EXIT pro odchod z menu nastavení rodičovského zámku.

### 11. Nástroje

Když přejdete do menu nástrojů ("Tools"), na obrazovce uvidíte okno podle následujícího obrázku:

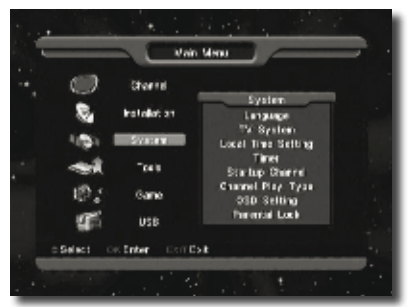

V menu nástrojů ("Tools"):

- 1) Pomocí tlačítek / přepínejte stránky menu mezi stránk-1) Pomocí tlačítek ef přepínejte stránky menu mezi stránkou kanálů ("Channel"), instalace chokoliv kdo si přeje mít přístupe od kanálů ("Channel"), instalace ("Installation"), systému ("System") a nástrojů ("Tools").
- iz část Zámek.) Zde je popsáno, a z Pomocí luacitek ▲/ ♥ vybirejie polozky menu informace<br>("Information"), průvodce satelity ("Satellite Guide"), hra ("heformation"), průvodce satelity ( o.<br>10 zámku ("Parental Lock") stiskněte ("Game"), výchozí hodnoty ("Default Value"), upgrade softalog pro vložení hesla. Jestliže o waru ("Software Upgrade"), SatCoDX Auto Programming a poznatenia so nápověde nápověda ("Help").
	- se nasiedující okno:<br>3) Stisknutím tlačítka OK přejděte na vybranou položku.

#### **11.1 Informace**

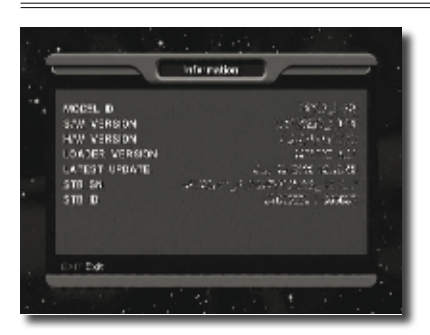

- 1) Když přejdete do menu informací ("Information"), zobrazí se ud instaterilio fictio.<br>ů ("Channel Lock") určuje, zda bude výše uvedené okno. Na obrazovce jsou zobrazeny informace o hardwaru a softwaru.
- <sup>9</sup>okud nastavení volby je "Yes″, před 2) Stiskněte tlačítko EXIT pro návrat do menu nástrojů ("Tools").<br><sub>v Z</sub>ámkem se bude objevovat dialog s

### **11.2 Satelitní průvodce**

Když přeidete do menu satelitního průvodce ("Satellite Guide"). zobrazí se následující okno:

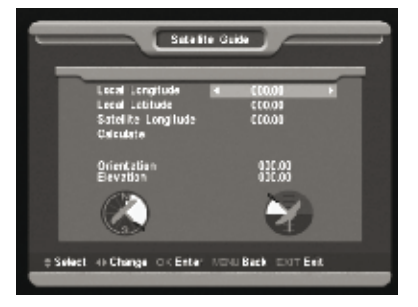

Satelitní průvodce je uživateli k dispozici, aby vložil místní zeměpisnou délku, místní zeměpisnou šířku a zeměpisnou délku satelitů. Při vyhodnocování přijímač vyhodnocuje azimut a elevaci antény; uživatel může následovat toto navádění při nastavování antény.

- 1) Ke vkládání parametrů do položek místní zeměpisné délky ("Local Longitude"), místní zeměpisné šířky ("Local Latitude") a zeměpisné délky satelitu ("Satellite Longitude") můžete použít číselná tlačítka.
- 2) Pro výběr východu nebo západu u položky místní zeměpisné délky a zeměpisné délky satelitu a rovněž pro výběr severu nebo jihu u položky místní zeměpisné šířky můžete použít<br>tlošítka tlačítka </
- 3) Přesuňte zvýraznění na položku "Start" a stiskněte tlačítko<br>OK V dolním sloupci na obrazovce se automaticky vypočítá OK. V dolním sloupci na obrazovce se automaticky vypočítá calcula Christiania Orientarea si Elevatia anteneira, establecer e contenentarea, establecer e contenentario, e
- 4) Orientace ("Orientation") znamená úhel mezi jihem a calculatem.
- satelliem.<br>5) Stiskněte tlačítko EXIT pro návrat do menu nástrojů ("Tools").

### 11.3 Výchozí hodnoty

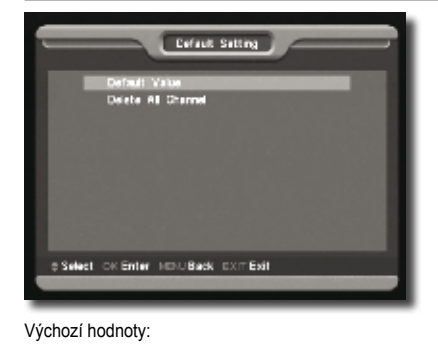

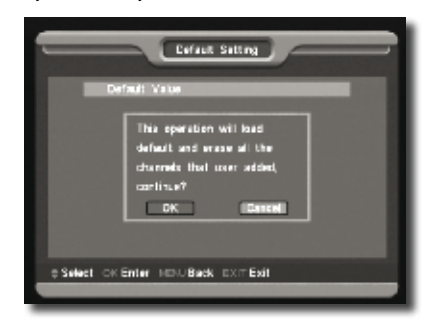

Jestliže stisknete tlačítko OK u položky výchozích hodnot ("Default Value"):

- 1) Zobrazí se dialog, abyste vložili heslo; výchozí heslo je "0000".
- 2) Po vložení správného hesla se objeví varovná zpráva, která informuje o tom, že zamýšlená operace nastaví výchozí hodnoty a vymaže všechna uživatelská nastavení a zároveň se dotazuje na potvrzení či odmítnutí provedení této operace.
- 3) Pokud zvolíte volbu "Yes", budou všechny změněné parametry přijímače přenastaveny na výchozí hodnoty. **Používejte tuto funkci opatrně.**
- 4) V krocích 1) a 2) se stisknutím tlačítka EXIT vrátíte zpět z této položky bez uložení parametrů.

Vymazání všech kanálů:

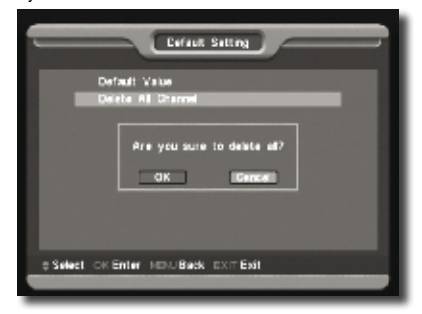

Když stisknete tlačítko OK u položky vymazání všech kanálů ("Delete All Channels"): **12. Jocuri** 

- 1) Zobrazí se dialog pro vložení hesla. Výchozí heslo je "0000".
- "coco .<br>2) Když vložíte správné heslo, zobrazí se varovná zpráva s dotazem na potvrzení, zda chcete vše vymazat či ne.
	- 3) Pokud zvolíte "Yes", všechny kanály budou vymazány.
- 4) V krocích 1) a 2) se stisknutím tlačítka EXIT opustíte tuto funkci bez uložení.

### **Nejčastěji pokládané otázky 11.4 Actualizare software**

#### Ot: Když z neopatrnosti vymažu všechny kanály, co mám<br>dělet<sup>o</sup> **dělat?**

uerat <del>r</del><br>Od: Existují dva způsoby obnovy:

- va: Exidají ava Epacoby oblicyy.<br>• Znovu vyhledat všechny kanály v instalační operaci.
- Použít funkci výchozích hodnot ("Default Value") k obnově všech kanálů v menu nástrojů ("Tools").

### **11.4 Upgrade softwaru**

Aktualizace přes RS232: alt receptor (can master) utilizand un cable de la master) utilizand un cable de la master de la master de la cross RS232. PC-ul trebuie sa aiba instalation sa aiba instalation sa aiba instalation sa aiba instalation sa

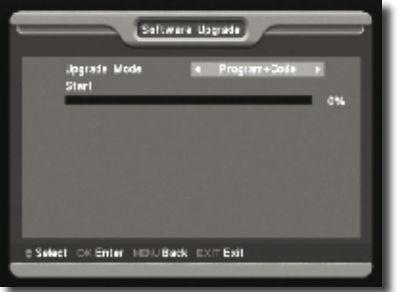

1) Jsou k dispozici funkce pro připojení přijímače řídícího (master) k jinému přijímači (slave) prostřednictvím sériového rozhraní.

nozmani.<br>2) Propojte přijímač master s přijímačem slave přes sériové rozhraní. Přejděte do menu aktualizace softwaru ("Software Upgrade") u master přijímače a pomocí tlačítek </> přepněte režim aktualizace. Režimy aktualizace zahrnují: programový kód / seznam rezniny aktualizace zahlnují: programový kod 7 seznam<br>*programů / user back / video back / radio back / defaultdb /* 

- programový kód + seznam programů.
- 3) Zapněte slave přijímač a ten nepotřebuje žádná nastavení.
- 4) U master přijímače přesuňte zvýraznění na položku "Start" a stiskněte tlačítko OK pro zahájení přenosu.
- suskněte tlačítko OK pro zanajem prenosu.<br>5) Stiskněte tlačítko EXIT pro uložení parametrů a návrat zpět.

### 12. Hry

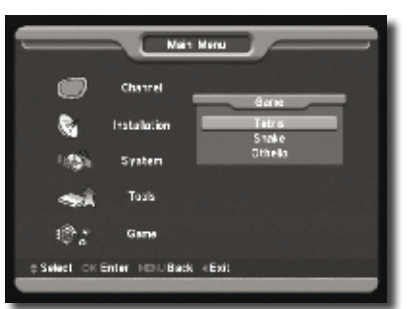

Když přejdete do menu her ("Game") uvidíte tři hry zahrnující Tetris, Hada a Othella.

### Přehled základních operací

### **12.1 Tetris**

- Přesuňte zvýraznění na položku "Setup" a pomocí tlačítek / zvolte úroveň hry (rychlost).
- Přesuňte zvýraznění na položku "Start" a stisknutím tlačítka OK spusťte hru.
- Přesunutím zvýraznění na tlačítko "Cancel" a stisknutím tlačítka OK opusťte hru.
- Pusťte se do hry:
	- $\cdot$  Tlačítka  $\blacktriangleleft$  / $\blacktriangleright$ : Pohyb doleva a doprava
- Tlačítko  $\triangle$ : Otočení po směru hodinových tlačítek
- Tlačítko  $\nabla$ : Rychlejší padání
- Tlačítko OK: Pauza / hraní hry
- Tlačítko EXIT: Ukončení hry a návrat do herního menu ("Game").

### **12.2 Had**

- Přesuňte zvýraznění na položku "Setup" a pomocí tlačítek / zvolte úroveň hry (rychlost).
- Přesuňte zvýraznění na položku "Start" a stisknutím tlačítka OK spusťte hru.
- Přesunutím zvýraznění na tlačítko "Cancel" a stisknutím tlačítka OK opusťte hru.
- Pusťte se do hry:
	- Tlačítka **</> / ▲/ ▼**: Vedení hada
	- Tlačítko OK: Pauza / hraní hry
	- Tlačítko EXIT: Ukončení hry a návrat do herního menu ("Game").

### **12.3 Othello**

- Přesuňte zvýraznění na položku "Setup" a pomocí tlačítek / zvolte úroveň hry (stupeň obtížnosti).
- Přesuňte zvýraznění na položku "Start" a stisknutím tlačítka OK spusťte hru.
- Přesunutím zvýraznění na tlačítko "Cancel" a stisknutím tlačítka OK opusťte hru.
- Pusťte se do hry:
	- Tlačítka  $\blacktriangle$ / $\blacktriangleright$  /  $\blacktriangle$ / $\blacktriangledown$ : Vedení figurky
	- Tlačítko OK: Nasazení figurky
	- Tlačítko EXIT: Ukončení hry a návrat do herního menu ("Game").

### 13. Řešení problémů

Pokud se domníváte, že na vašem přijímači je nějaká chyba, prověřte následujícího průvodce řešením problémů dříve, než zavoláte autorizovaný servis.

### **VAROVÁNÍ:**

Za žádných okolností se nepokoušejte opravovat přijímač sami. Zasahování do přijímače může vést k vážnému úrazu elektrickým proudem a vaše záruka ztratí platnost.

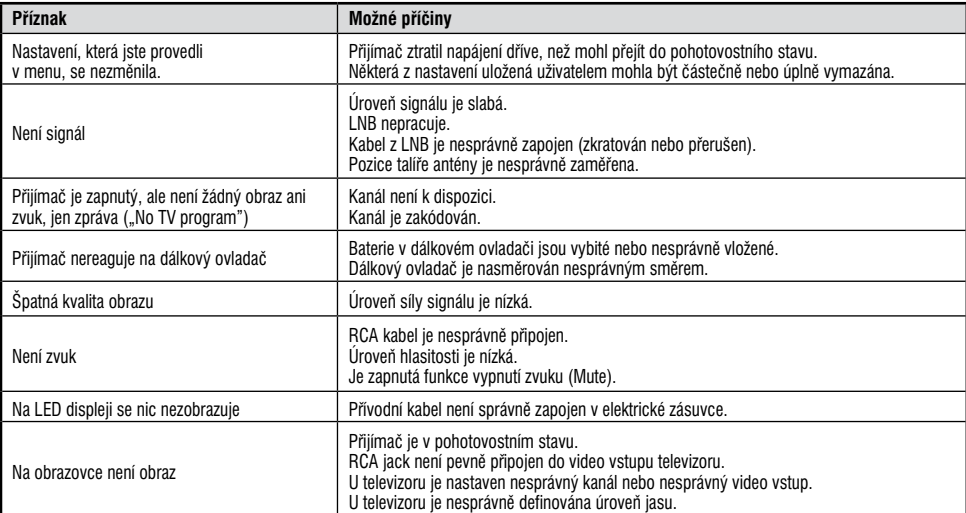

### 14. Technická specifikace

### **Obecné**

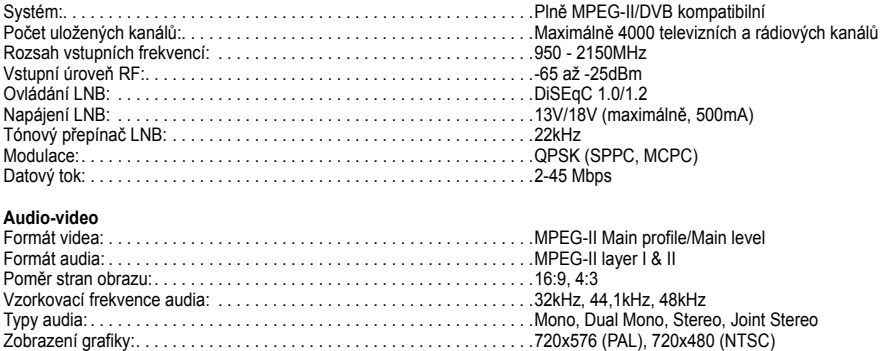

#### **Mikroprocesor a paměti**

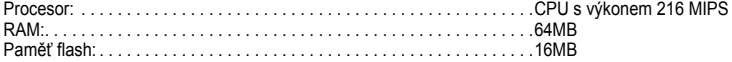

### **Napájení a provozní prostředí**

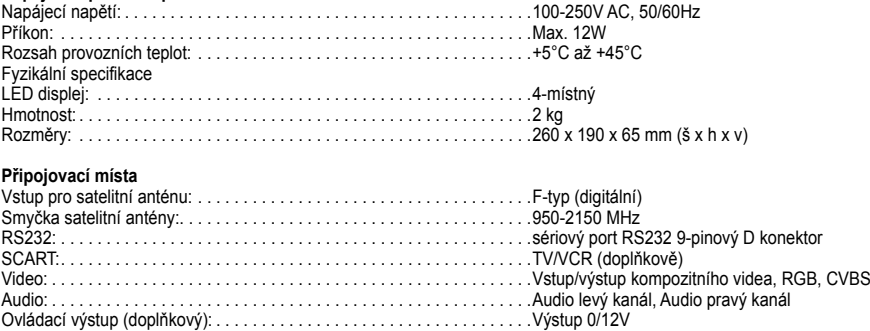

Modulátor (doplňkový): . . . . . . . . . . . . . . . . . . . . . . . . . . . . . . . . . . . . . . . UHF kanály 21-69, nastavitelné

Technické specifikace mohou být změněny bez předchozího upozornění.

### 15. PROHLÁŠENÍ O SHODĚ EN 60065:2002+A1:2006

Výrobce tímto prohlašuje, že tento produkt je v souladu s následujícími předpisy a normami:

Předpis o nízkém napětí LVD 2006/95/EG EN 60 065:2002+A1:2006

### Předpis o EMC 2004/108/EG

EN 55 013:2001+A1:2003+A2:2006 EN 55 020:2007 EN 61 000-3-2:2006 EN 61 000-3-3:1995+A1:2001+A2:2005

**Model**: Digitální satelitní přijímač DVB-S

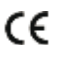

V případě opotřebování a následné likvidaci výrobku postupujte v souladu se zákonem č. 185/2001 Sb.

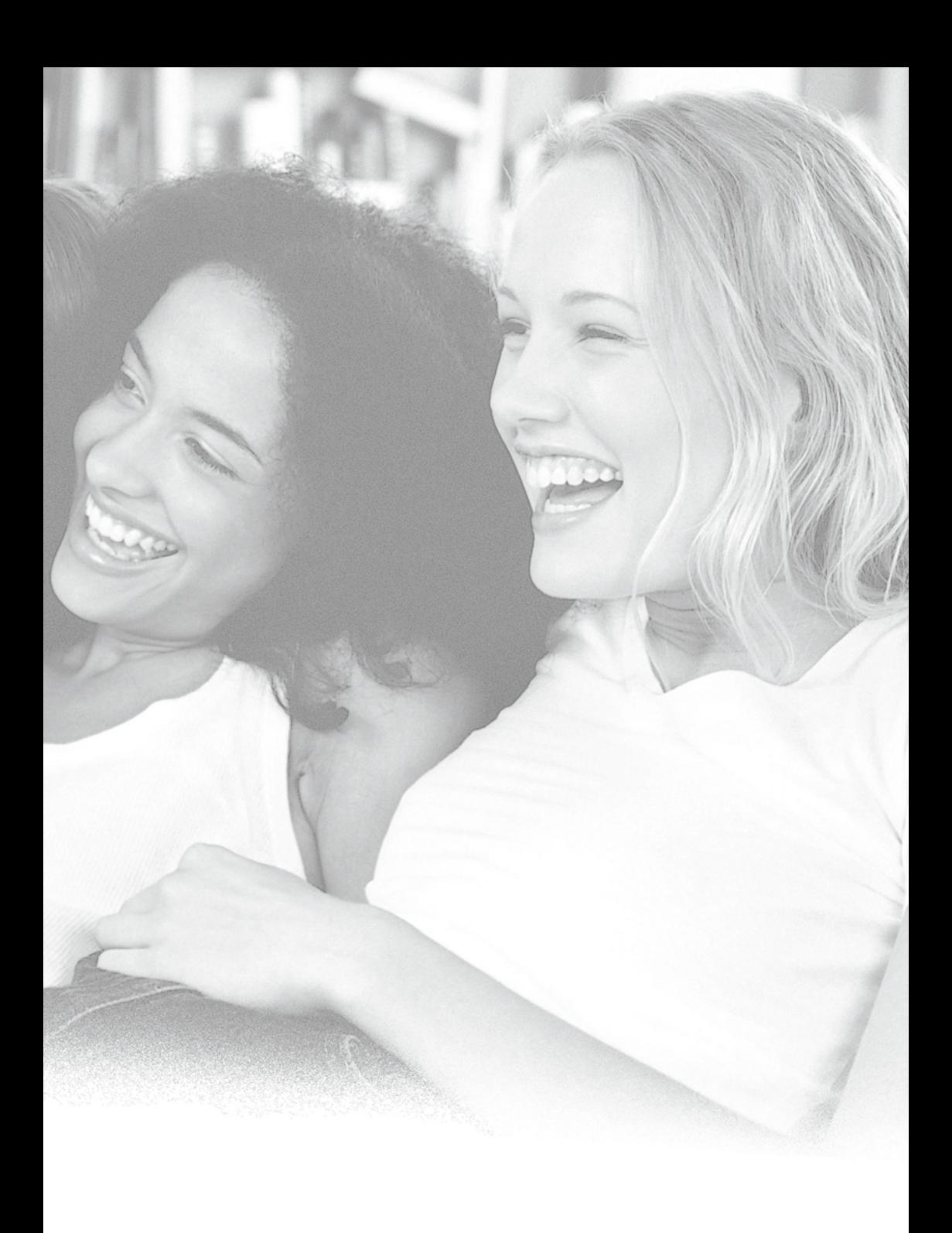

# ------------------**http://www.**<br>HOPTICUM

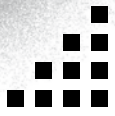

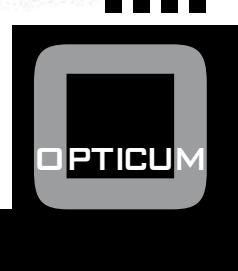